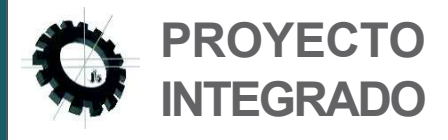

# **2015 / 2016**

#### **C.F.G.S**

Desarrollo de Aplicaciones Multiplataforma.

#### **AUTOR**

Rubén Arcos Ortega

#### **DIRECTOR/ES**

- D. Enrique Moyano
- D. Juan Vicente Madrid

Gestión de recepcionamiento de Mercancías con Control de Acceso

**GesMerCa**

**DECEMENT** 

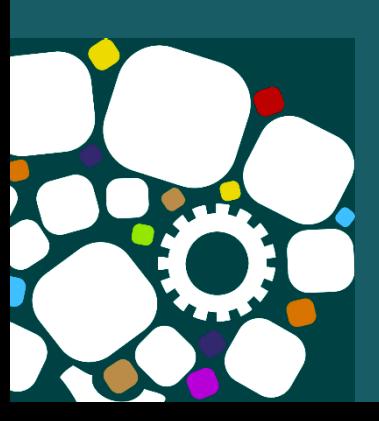

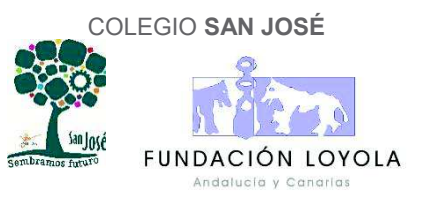

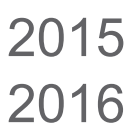

Proyecto Integrado.

**Change of Change of Change of Change of Change of Change of Change of Change of Change of Change of Change of** 

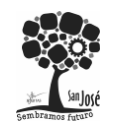

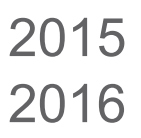

# 1 ÍNDICE

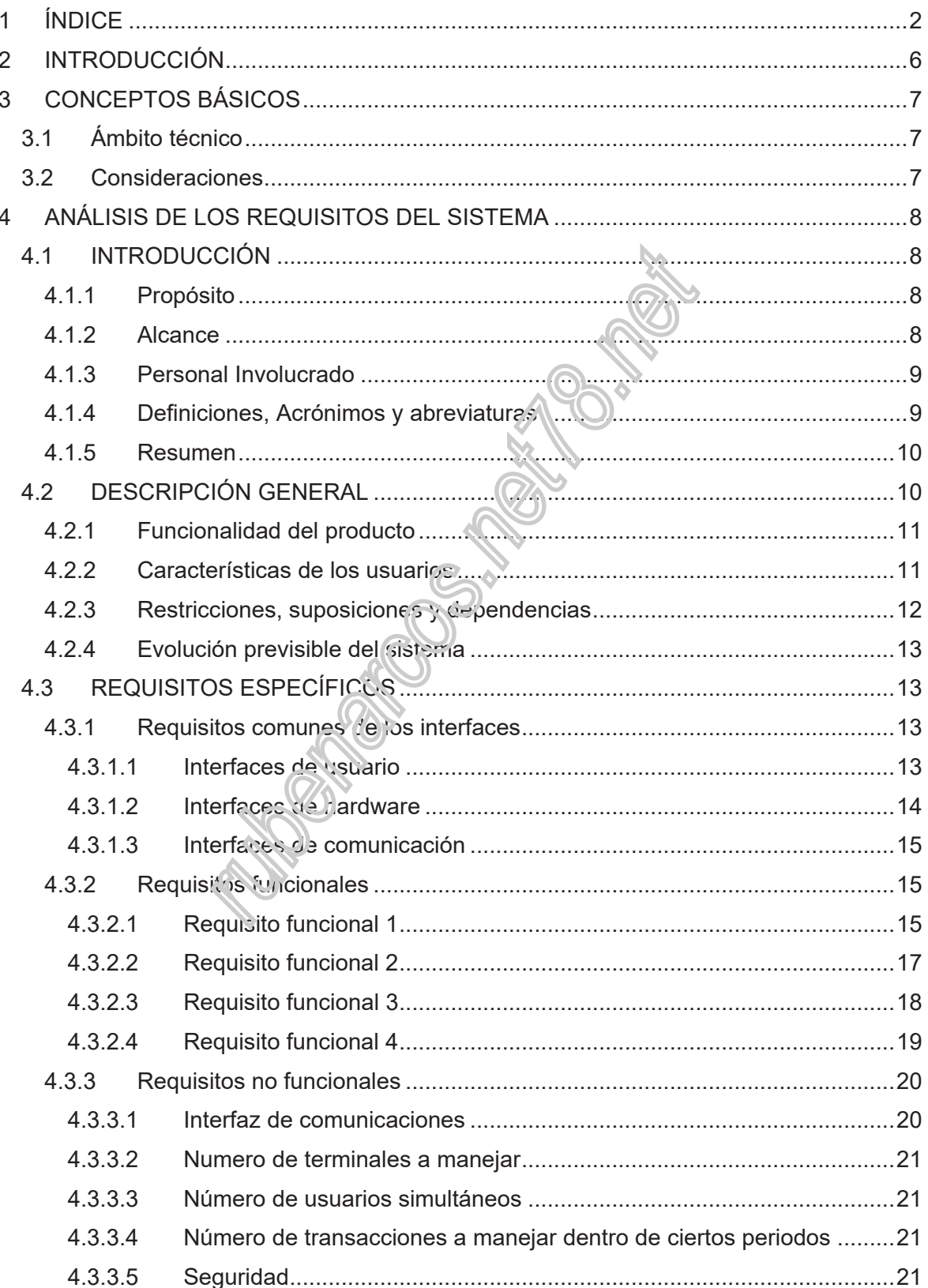

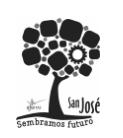

Proyecto Integrado.

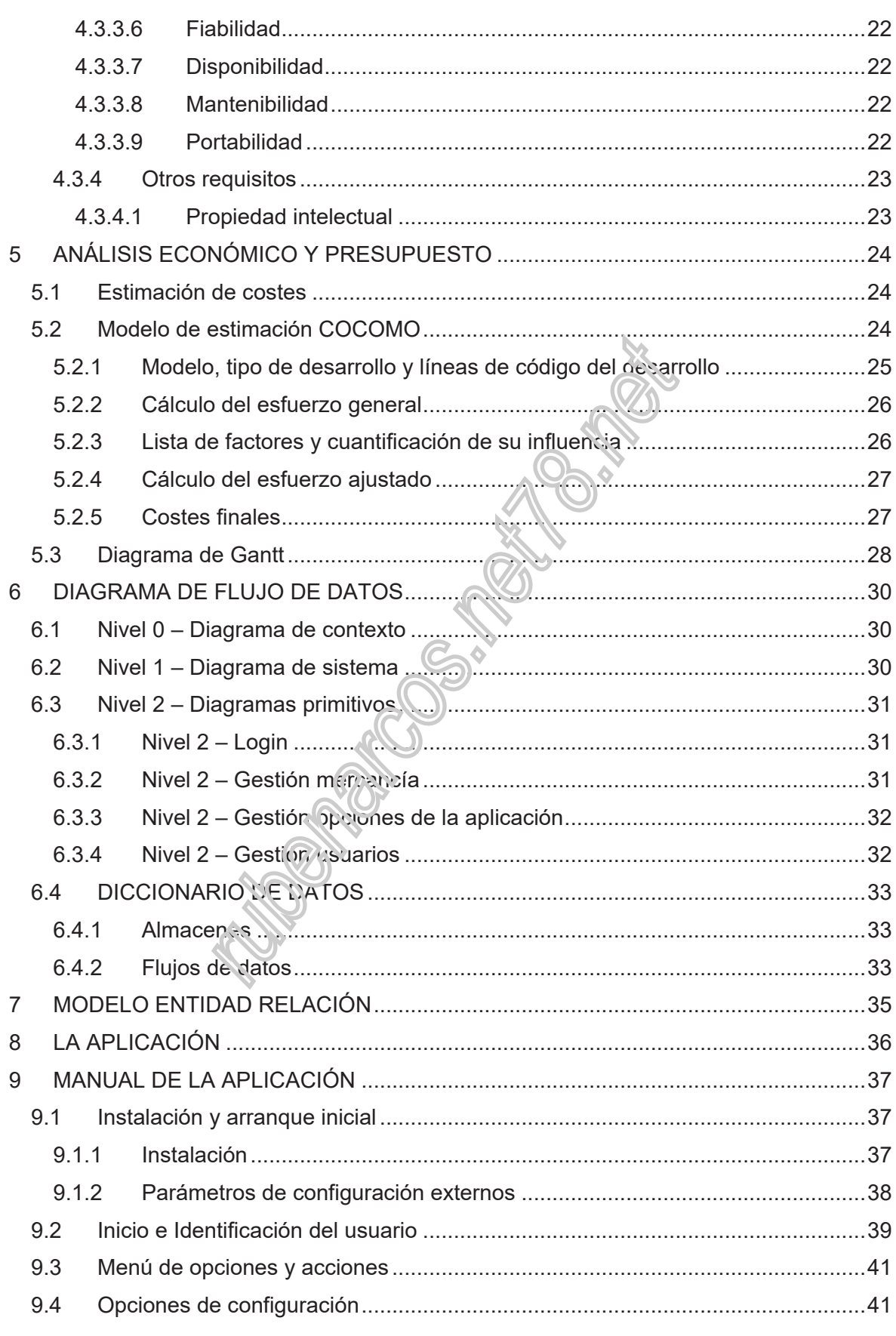

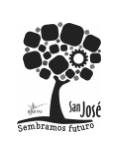

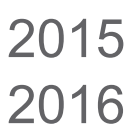

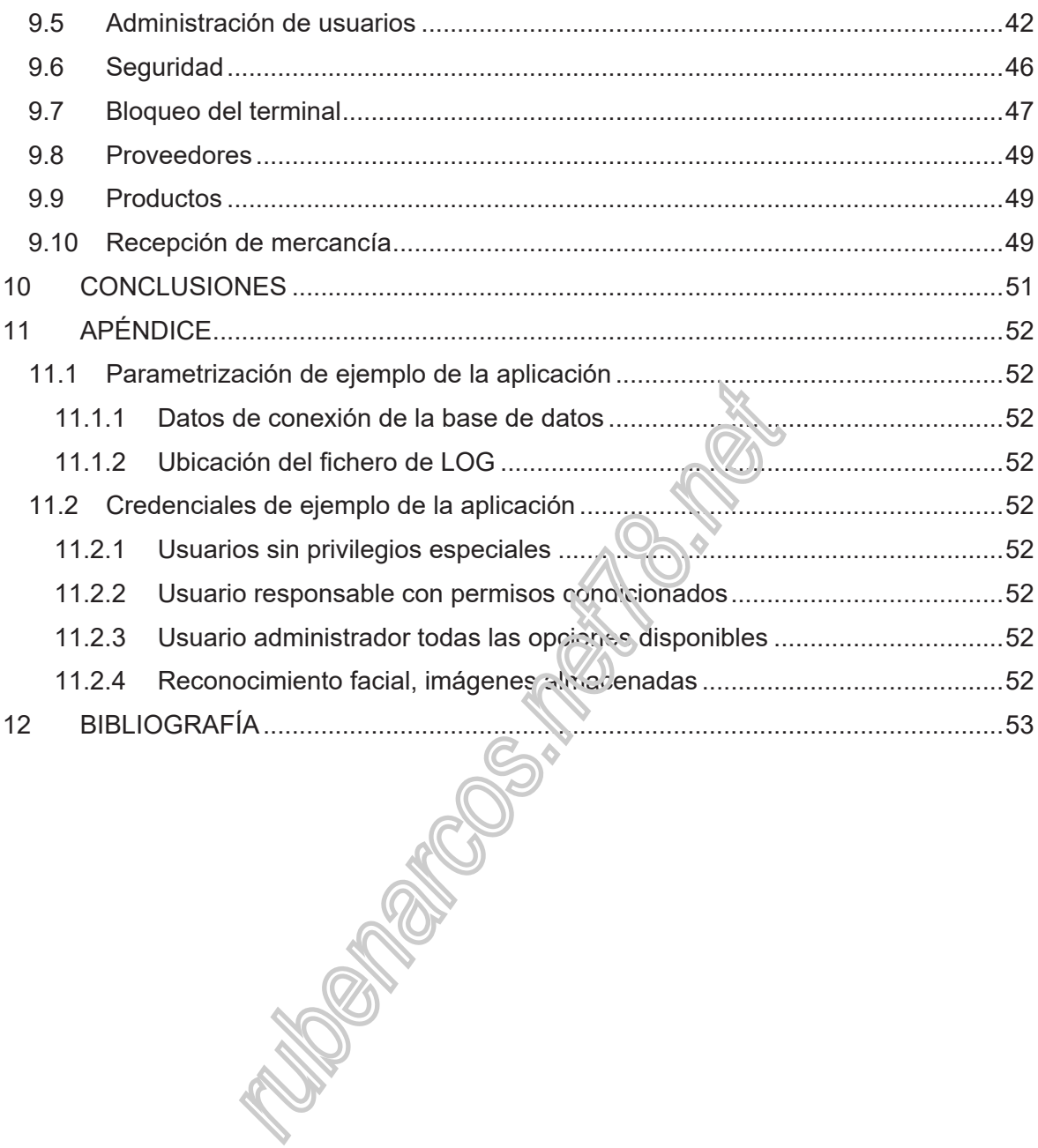

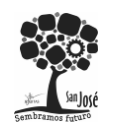

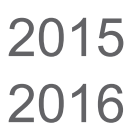

Proyecto Integrado.

**Change of Change of Change of Change of Change of Change of Change of Change of Change of Change of Change of** 

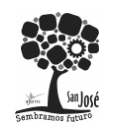

Proyecto Integrado.

# **2 INTRODUCCIÓN**

El proyecto que se detalla a continuación está basado en la aplicación informática, que se adjunta al mismo, desarrollada en el lenguaje de programación C# (C Sharp).

La finalidad principal de la aplicación, ha sido la demostración de la puesta en práctica de los conocimientos adquiridos a lo largo del ciclo formativo de desarrollo de aplicaciones multiplataforma. He focalizado la aplicación en los conocimientos adquiridos sobre la gestión de privilegios de acceso de usuarios a distintos elementos (o módulos como me referiré a lo largo del documento) de la aplicación, la gestión de usuarios jerarquizados en distintos grupos (denominados roles) y la administración por parte de un usuario autorizado. No menos relevante ha sido la aplicación de los conocimientos en el diseño y gestión de bases de datos relacionales y las plataformas de implementación de estas.

Otro factor que se tenido en cuenta ha sido la seguridad del entorno de uso y de la aplicación, implementando funcionalidades como el bloqueo físico del terminal, la encriptación de datos sensibles, o la prevención en la utilización de elementos sensibles a la inyección de información automatizada (cracking o ataques de fuerza bruta).

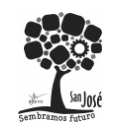

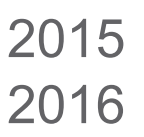

# **3 CONCEPTOS BÁSICOS**

# **3.1 Ámbito técnico**

- Ordenador personal estándar (PC), con preferencia de microprocesadores de 32 bits.
- Sistema operativo, Windows, cualquier versión que soporte y disponga el framework utilizado (se detalla a continuación).
- Lenguaje de programación C# (C Sharp) perteneciente a la familia de lenguajes soportados por la plataforma .NET de la que es propietaria Microsoft y partes publicadas u ofrecidas a la comunidad como soft vare o librerías Open Source (Software libre) de esta misma plataforma.
- Editor de desarrollo (IDE) utilizado, Visual Studio 2015.
- Framework de desarrollo y ejecución, .NET Framework 4.
- Base de datos: MySQL 5.6.16 MySQL Community Server (GPL)
- La comunicación con la base de datos se podrá realizar a través de Internet, mediante el uso de una red local o en una instalación monopuesto.
- El resto de librería y dependencias que la aplicación se han incorporado para que no requiera de una instalación previa y solamente requiera de la no modificación de la estructura de carpetas y archivos creada.

# **3.2 Consideraciones**

- Los usuarios no requieren disponer de altos conocimientos de informática, pudiendo ser cualquier empleado con autorización para ello.
- Las configuraciones y personalizaciones que requiera aplicarse, para obtener las funcionalidades que ofrece la aplicación, podrá utilizarse por cualquier usuario autorizado a tal fin.
- Se ha contemplado la utilización de la aplicación en el escenario de un almacén receptor de mercancías provenientes de proveedores con una relación anterior ya consolidada y por usuarios sin conocimientos previos en el uso de esta aplicación.

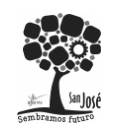

Proyecto Integrado.

# **4 ANÁLISIS DE LOS REQUISITOS DEL SISTEMA**

# **4.1 INTRODUCCIÓN**

La presente Especificación de requerimientos de software (SRS) del sistema a construir surge para ser un conjunto de información necesaria que ayuda a los desarrolladores del software a analizar y entender todos los requisitos y requerimientos que nuestro cliente desea, de la misma forma como este constituye un informe útil para que el cliente del producto final describa lo que el realmente desea obtener, y de esta manera lograr tener un documento necesario cuya información en el futuro servirá para el desarrollo del software, es decir en la codificación correcta del mismo.

Se describirá en forma detallada las interfaces de usuario, de software, del hardware y comunicaciones, así como de los requerimientos del cliente, atributos del sistema entre otros.

## 4.1.1 Propósito

- Permitir establecer las bases de acuerdo entre el analista-desarrollador y el cliente en lo que al proyecto de software se refiere.
- $-$  Ayudar a los usuarios finales del software a entender exactamente qué es lo que se ha tenido en cuenta en el diseño del software, para su correcta utilización.

# 4.1.2 Alcance

- Objetivos del sistema:
	- Gestión de usuarios basados en roles, para el uso y acceso de la aplicación.
	- Gestión de los privilegios de usuarios, elementos de uso restringidos.
	- Gestión y documentación de la recepción de mercancías en almacén.
- Para la demostración del sistema, se ha realizado un sistema de gestión del recepcionamiento de mercancías de un almacén con control de acceso.

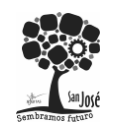

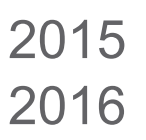

# 4.1.3 Personal Involucrado

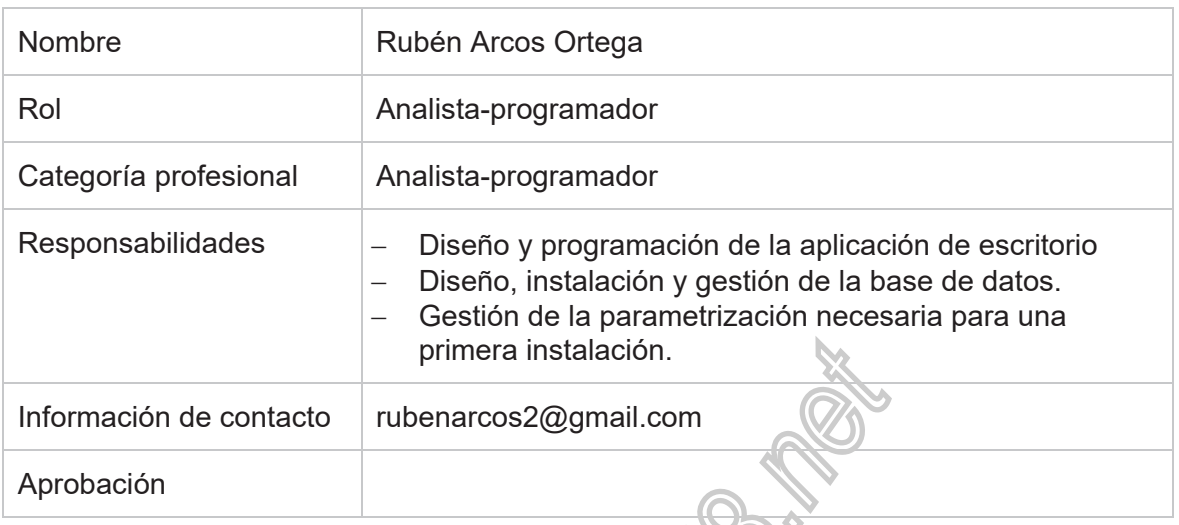

# 4.1.4 Definiciones, Acrónimos y abreviat

Definiciones:

- Login: Proceso de autenticación del usuario en un sistema.
- **-** Logout: Salida de un usuario de un sistema cerrando su cuenta.
- Backup: Se trata de una copia de seguridad de los datos con el fin de, ante cualquier percance, tenerlos a salvo en un sistema externo y poderlos recuperar cuando se requiera.
- Botón: Objeto tangible que realiza una opción al activarlo.
- Cámara web: cámara instalada y configurada en el ordenador.
- Checkbox: objeto de interacción con el usuario que solo acepta dos valores/estados activo/si, desactivado/no.
- Combobox: objeto de interacción con el usuario que muestra múltiples valores un desplegable con selección única.
- Listbox: objeto de interacción con el usuario que muestra múltiples valores en un listado de posición fija que admite selección múltiple, aunque se puede encontrar restringida.

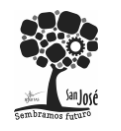

#### Abreviaturas:

- DBA: es la persona encargada de administrar la base de datos.
- URL: cadena de caracteres alfanuméricos que identifica el ordenador, el tipo de documento y el directorio donde está alojado el documento al que tratamos de acceder.
- HW: hardware
- SW: software
- ERS: especificación de los Requisitos del Sistema
- Uss/Pass: modalidad de login de identificación de credenciales de entrada por teclado.
- Facial: modalidad de login de identificación del usuario mediante reconocimiento facial.
- Info: información.
- Sist.: sistemas.
- Func: funcional.

#### 4.1.5 Resumen

- Introducción: en este apartado se explica el objetivo principal de nuestro ERS y el sistema, de forma general.
- Descripción general: en este apartado se presenta una descripción general del producto.
- Requerimientos específicos: muestra paso a paso los requerimientos que el usuario desea en el producto final.

# **4.2 DESCRIPCIÓN GENERAL**

El sistema independiente que se trata, consiste en un sistema universal gestión de información empresarial, centralizada en una base de datos, con la compartición de esta entre varios usuarios y con diferentes niveles de seguridad. Previamente debe haber implementado un protocolo de comunicación o transmisión de información interdepartamental, el cual será utilizado por la aplicación.

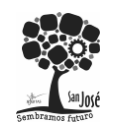

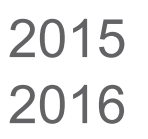

# 4.2.1 Funcionalidad del producto

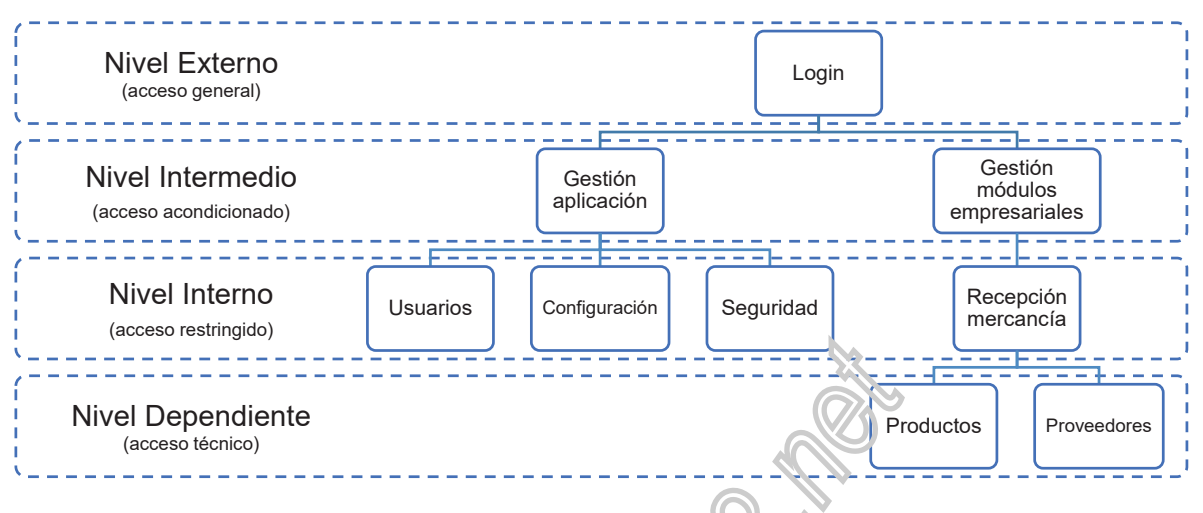

*Ilustración 1 - Diagrama de funcionalidad del sistema* 

## 4.2.2 Características de los usuarios

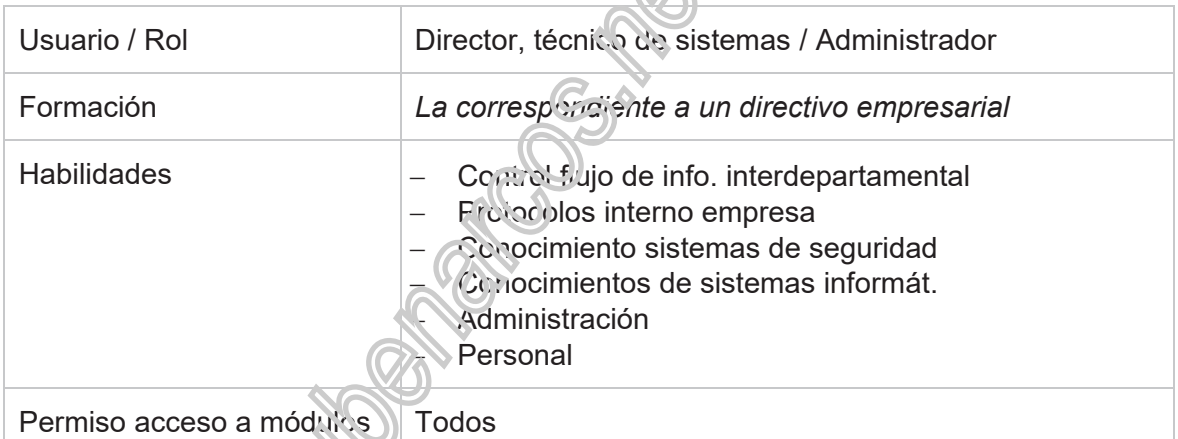

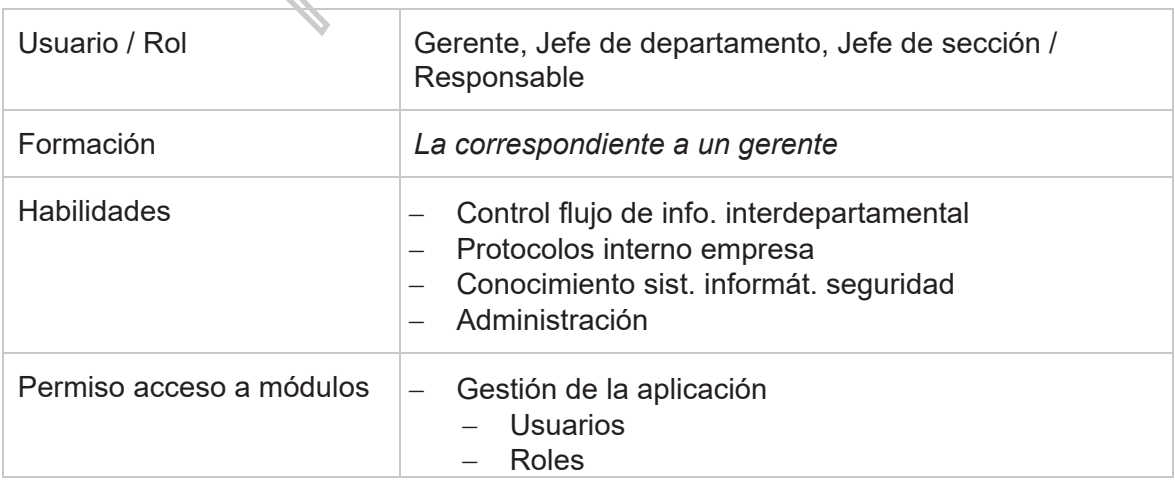

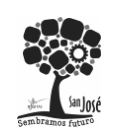

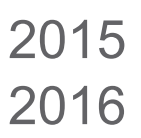

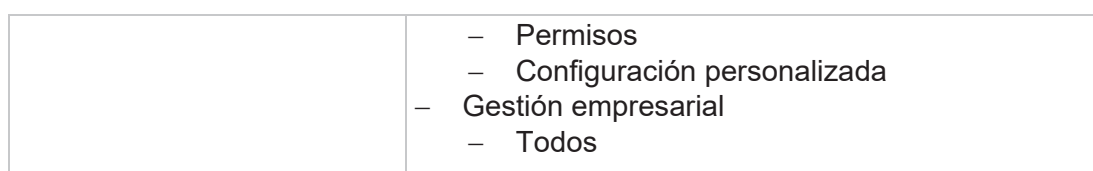

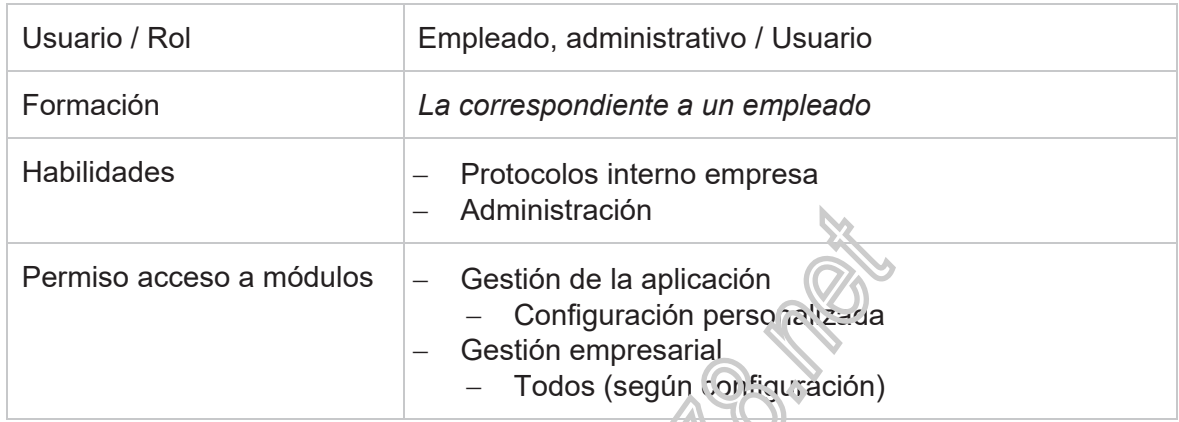

## 4.2.3 Restricciones, suposiciones y dependencias

La aplicación solamente requiere de una conexión con una base de datos MySQL centralizada, alojada bien en un servidor local o en internet; dedicado o compartido. La conexión se podrá realizar a nivel local o de internet. Debido a la tecnología utilizada el sistema operativo recomendado es Microsoft Windows en cualquiera de sus versiones compatibles con el Framework 4 .NET, aunque también podrá ser ejecutado en otras plataformas mediante el uso de MONO como Framework que ejecuta el lenguaje de programación C# con compatibilidad en sistemas operativos Linux y Unix.

Se presupone que en el sistema se encuentran dado de alta al menos un proveedor y un producto antes de la creación del documento de recepción de mercancía. El alta de estos datos podrá ser realizado a través de la aplicación.

Igualmente las opciones de configuración general de la aplicación, podrán ser parametrizadas durante la instalación de la base de datos, como a través de la aplicación. Teniendo en cuenta que las que afecte a aspectos globales de la aplicación y desde el comienzo de la aplicación, serán consultadas en el comienzo de la misma, previo a la identificación del usuario.

En el caso de que se encuentre habilitados los login de reconocimiento facial y mediante tarjeta identificativa con código de barras, se requerirá de una cámara web compatible e instalada con el sistema operativo residente y un dispositivo lector de código de barras con las mismas características.

La utilización de terminales táctiles es compatible con la aplicación.

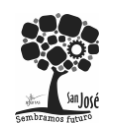

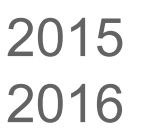

## 4.2.4 Evolución previsible del sistema

Ampliación de módulos empresariales con las funcionalidades requeridas por la empresa de destino, otros tipos de identificación biométrica y la conexión con otros dispositivos de lectura de datos inalámbricos, como terminales de telefonía móviles o de código de barras, para facilitar la tareas de recogida de datos en almacenes.

# **4.3 REQUISITOS ESPECÍFICOS**

R1: Permitir la identificación de usuarios del sistema, mediante la identificación de entrada de credenciales por diferentes entradas y/o reconocimientos: teclado, facial y lectura de código de barras.

R2: Permitir la configuración de la aplicación de diferentes funcionalidades. Estas serán consultadas cuando se requiera y además serán gestionadas desde la propia aplicación, tanto si se encuentra definidas para un rol de usuario particular como a nivel general.

R3: Permitir la gestión del control de módulos, o distintas funcionalidades de la aplicación, según el nivel de privilegios del usuario, roles, y la gestión de estos.

R4: Permitir la gestión de actividades empresariales. En este caso se ha utilizado la recepción de mercancía de un almacén como demostración.

## 4.3.1 Requisitos comunes de los interfaces

### 4.3.1.1 Interfaces de usuario

Las interfaces de usuario están relacionadas con las pantallas, ventanas (formularios) que debe manipular el usuario para realizar una operación determinada. Dicha manipulación el usuario la realizará por medio del teclado y el Mouse (ratón). También se ha contemplado en el diseño de la localización y utilización de los elementos interactivos, la entrada e interacción mediante pantalles táctiles y dispositivos de lectura de código de barras.

Es importante mencionar que las interfaces de usuario también abarcan las ayudas correspondientes en cada uno de los procesos que realice el sistema. Las interfaces de usuario ayudaran al usuario final trabajando en un ambiente Form, por lo que se dichas interfaces incluirán:

- Botones
- Menús despegables
- Mensajes informativos
- Mensajes de error
- Cuadros de diálogo
- Formularios para el ingreso, modificación, actualización y eliminación de datos. Así como para las operaciones y las ayudas que se mencionó anteriormente.
- Otros

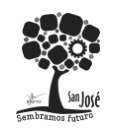

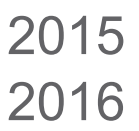

A continuación se muestra una imagen previa de lo que será las interfaces de usuario en el acceso e identificación al sistema. El usuario previamente debe tener su cuenta de usuario en el sistema para poder acceder.

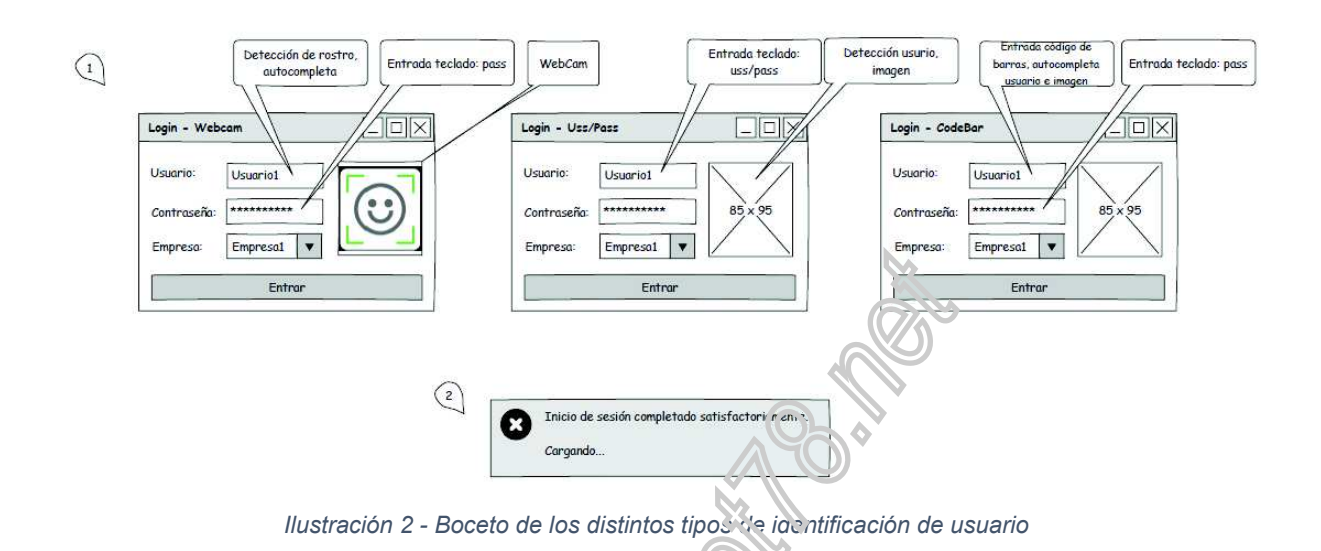

### 4.3.1.2 Interfaces de hardware

La pantalla del monitor: el software deberá mostrar información al usuario a través de la pantalla del monitor. En el caso de las táctiles se comportará también como un dispositivo de entrada de teclado/ratón combinado, neredando las capacidades de ambos.

Ratón: el software debe interacipar con el movimiento del ratón y los botones del ratón. El ratón se activa las zonas de entrada de datos, botones de comando y seleccione las opciones de los menús.

Teclado: el software deberá interactuar con las pulsaciones del teclado. El teclado de entrada de datos en el área activa de la base de datos.

Pistola de código de barras: leerá el código de barras al que se apunte y posteriormente producirá el evento de aceptación (retorno de carro).

Cámara web: el software realizará la recepción de la imagen capturada por la cámara con la funcionalidad del reconocimiento facial en el login del mismo nombre.

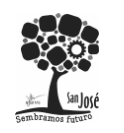

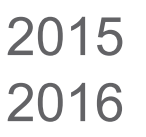

## 4.3.1.3 Interfaces de comunicación

La interfaz de comunicación entre la base de datos MySQL y el la aplicación se ha realizado mediante el driver<sup>1</sup> realizada y adaptado por el fabricante de la base de datos, siendo ejecutado como dependencia nativa de la aplicación. Se ha intentado evitar la capa de conversión ODBC con esta dependencia. El conector a MySQL está desarrollado con todas las capacidades de ADO.NET<sup>2</sup> escrito completamente en C#.

## 4.3.2 Requisitos funcionales

## 4.3.2.1 Requisito funcional 1

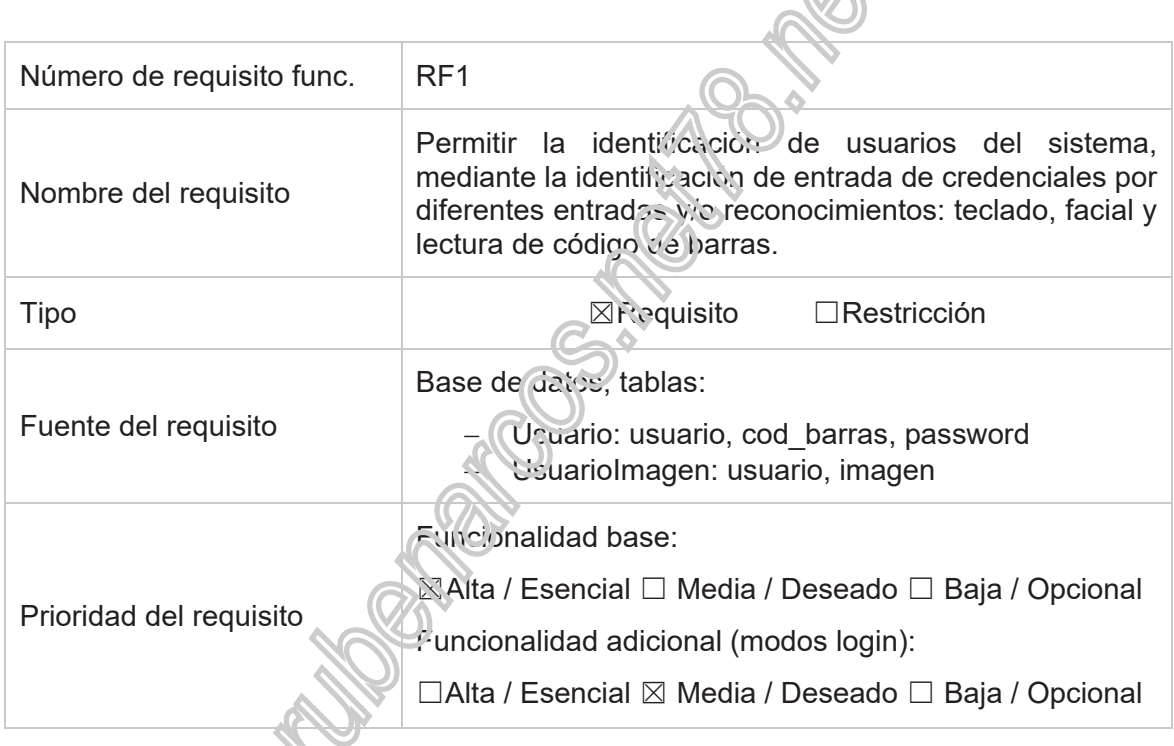

Fuente: https://msdn.microsoft.com/es-es/library/e80y5yhx%28v=vs.110%29.aspx

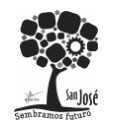

-

<sup>&</sup>lt;sup>1</sup> Connector/Net lets you easily develop .NET applications that require secure, high-performance data connectivity with MySQL. It implements the required ADO.NET interfaces and integrates into ADO.NET-aware tools. Developers can build applications using their choice of .NET languages. Connector/Net is a fully managed ADO.NET driver written in 100% pure C#. It does not use the MySQL C client library. Fuente: https://dev.mysql.com/doc/connector-net/en/connector-net-introduction.html

 $2$  ADO.NET es un conjunto de clases que exponen servicios de acceso a datos para programadores de .NET Framework. ADO.NET ofrece abundancia de componentes para la creación de aplicaciones de uso compartido de datos distribuidas. Constituye una parte integral de .NET Framework y proporciona acceso a datos relacionales, XML y de aplicaciones. ADO.NET satisface diversas necesidades de desarrollo, como la creación de clientes de base de datos front-end y objetos empresariales de nivel medio que utilizan aplicaciones, herramientas, lenguajes o exploradores de Internet.

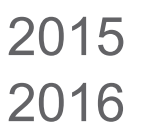

#### Introducción

El sistema muestra la ventana de identificación del usuario en el sistema, dependiendo de la configuración que previamente se encuentre almacenada en el sistema. Pudiendo ser identificación mediante la introducción del usuario y la contraseña por teclado, reconocimiento facial a través de cámara web e introducción de contraseña o bien mediante la lectura de una tarjeta identificativa con código de barras e introducción de contraseña.

#### Entradas

Según la modalidad de login utilizada:

- Uss/Pass: teclado, nombre de usuario y contraseña.
- Facial: cámara web, nombre de usuario por reconocimiento facial y teclado para la contraseña.
- Código de barras: pistola de código de barras para el nombre de usuario y teclado para la contraseña.

#### Procesos

- Uss/Pass: se mostrará una ventana con dos cajas de texto para la introducción del nombre de usuario y la contraseña, en caso  $\omega$ e que alguna se encuentre incompleta se informará al usuario o en caso de la validación negativa de los credenciales. Este tipo de acceso se encuentra restringido a tres intentos, por motivos de seguridad, para intentar evitar los denominados "ataques por fuerza bruta".
- Facial: se mostrará una ventana con la imagen capturada a tiempo real por la cámara web, la cual cuando detecte un rostro lo marcará en un recuadro de color, bien rojo en caso de ser desconocido o azul cuando al cotejarlo con los almacenados en el sistema sea identificado, añadiendo en este último caso una etiqueta identificativa el parte superior izquierda del cuadro con el nombre del usuario. En caso de la dentificación facial válida, se informará de la misma y se habilitará una caja de texto para la entrada de la contraseña. En caso negativo se informará al usuario de la denegación y se pasará a la modalidad de identificación de entrada por teclado (uss/pass) contando la acción como una entrada errónea de cara al bloqueo por exceso de intentos de sesión. Por seguridad, mientras se esté realizando la detección facial, el sistema va incrementando paulatinamente el nivel de precisión y detección para aumentar la exactitud del reconocimiento, a nivel técnico es realizado aumentando el número de polígonos coincidentes en la imagen y el número de aciertos/errores de detección.
- Código de barras: se mostrará una ventana en la cual se advertirá de la predisposición de la lectura de códigos de barras, si este es válido se informará al usuario y al igual que en los métodos anteriores se habilitará la entrada de la contraseña y las restricciones de seguridad citadas anteriormente.

#### Salidas

Las salidas van dirigidas al usuario a través de la pantalla.

Mensajes de error e información:

- En caso de que no se pueda conectar a la BD.

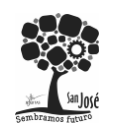

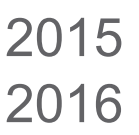

- En caso de que algún campo esté vacío.
- Si el usuario no existe o la contraseña no coincide con el usuario ingresado, no especificando cuál de ellos es el erróneo, por seguridad.
- Estado de la validación bien aceptada o denegada.
- El estado de los niveles de detección y precisión en reconocimiento facial.

## 4.3.2.2 Requisito funcional 2

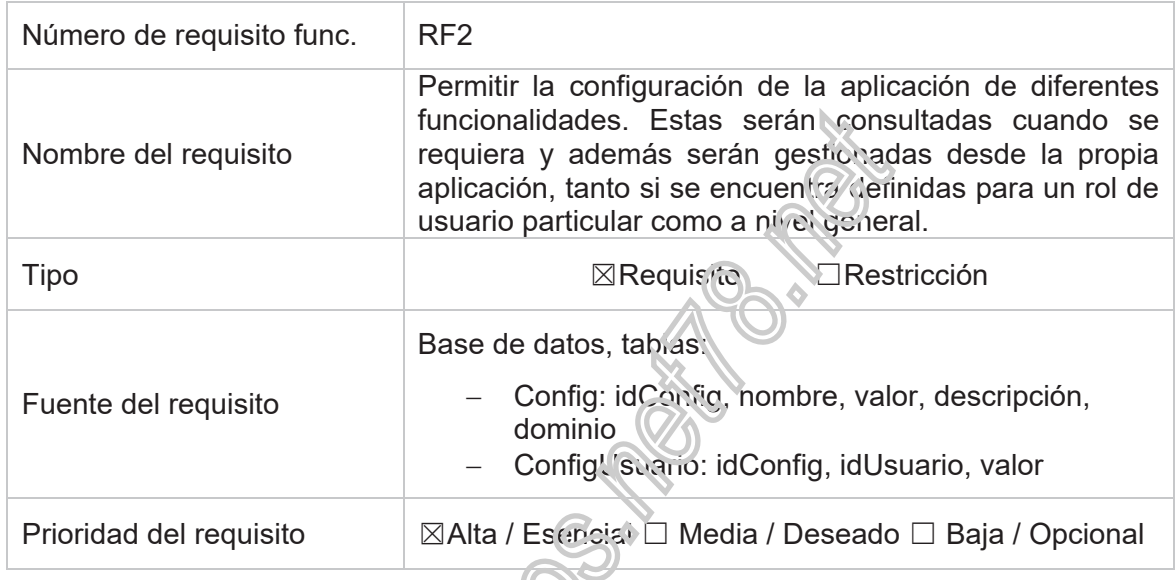

#### Introducción

El sistema dispone de un módulo de administración de la configuración de las opciones de la aplicación con dos pestañas da configuración general (aplicada a todos los usuarios, a no ser que tenga una opción propia que la sustituya) y la configuración personalizada del usuario (que sustituirá a la general). Siendo en el arranque del sistema cuando se apliquen las funcionalidades o características dependientes de estas opciones, y posteriormente a la identificación del usuario serán adaptadas a las preferencias de este. Los usuarios que dispongan de altos privilegios (administrador, por ejemplo) no podrán acceder a las opciones generales puesto que afectarán a todos los usuarios del sistema, solo dispondrán de visibilidad de sus opciones personalizadas, de hecho, esta funcionalidad es gestionada desde la configuración general mediante su propia configuración.

#### Entradas

Las opciones estarán compuestas por el nombre técnico de está, el título que se mostrará, una descripción explicativa de sus funcionalidad, el valor actual en que se encuentra, y el dominio de esta (los valores posibles).

Esta característica será aplicada en el alta, baja y modificaciones de cualquier opción del sistema, tanto general como personalizado del usuario. En el caso específico de los valores se utilizará el componente más aconsejado para facilitar el uso del usuario, por ejemplo: si solo admite dos valores si/no se utilizará un checkbox, para múltiples valores que solo sea uno el seleccionado un combobox, para una selección un listbox…

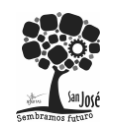

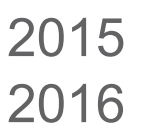

#### Procesos

Permitir la modificación, grabación y eliminaciones de las opciones de configuración del sistema, tanto generales como personalizadas del usuario. En el caso de las personalizadas, se utilizará la identificación en curso del usuario. Para facilitar la labor del administrador del sistema, se ha incluido la grabación individual e instantánea de cada opción, para que en cuanto se modifique se haga efectiva a todos los usuarios conectados en ese momento a la base de datos, requiriendo el reinicio de la aplicación en algunos casos que afecte al funcionamiento del nivel más interno del sistema.

#### Salidas

Información con las características anteriormente mencionadas de cada opción y la información del cambio de estado de la opción y la acción aplicada a la misma.

Mensajes de error/informativos:

- Opción grabada correctamente
- Valor incorrecto
- Requiere de reinicio del sistema la aplicación de la opción modificada.
- Campos incompletos.

## 4.3.2.3 Requisito funcional 3

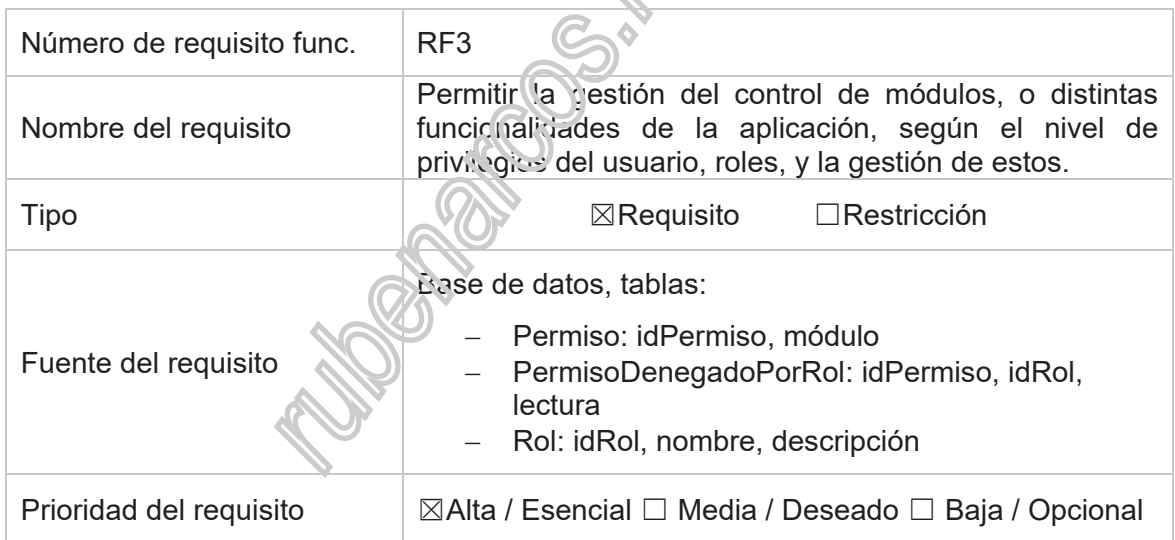

#### Introducción

El sistema dispone del control del acceso de los usuarios, según el rol al que pertenezca, a un conjunto de privilegios definidos. Dando lugar a la visualización o a la visualización y modificación del módulo correspondiente a sus permisos dados. Esto es gestionado desde la ventana de seguridad, la cual gestiona los usuarios que se encuentran en un rol determinado, los roles, los módulos (elementos de interacción) que se encuentra en el sistema (identificándolos de forma dinámica en tiempo de ejecución), y las restricciones de

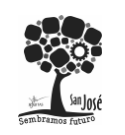

Proyecto Integrado.

acceso a los módulos que se les aplica a cada rol, como las opciones de modificación y lectura de cada uno.

#### Entradas

Todas las acciones, selecciones y modificaciones se utilizan si la introducción de ningún dato por teclado, con la finalidad de reducir al mínimo o evitar errores la administración del sistema. Tan solo se requiere de la selección y movimiento del usuario, rol o módulo a listas destinadas para una funcionalidad específica.

#### Procesos

Cuando se realiza una modificación, al cerrar la ventana el sistema la graba en la base de datos. Si la opción requiere del refresco de los datos de algún apartado de la ventana de gestión informará y realizará el cierre de esta para el correcto visionado de las opciones disponibles para el administrador del sistema.

#### **Salidas**

Información con las características anteriormente mencionadas de cada módulo y/o rol y la información del cambio de estado de cada módulo y/o roi y la acción aplicada al mismo.

Mensajes de error/informativos:

- Módulo y/o rol grabado correctamente
- Valor incorrecto
- Requiere de reinicio del sistema la aplicación del módulo y/o rol modificado.

## 4.3.2.4 Requisito funcional 4

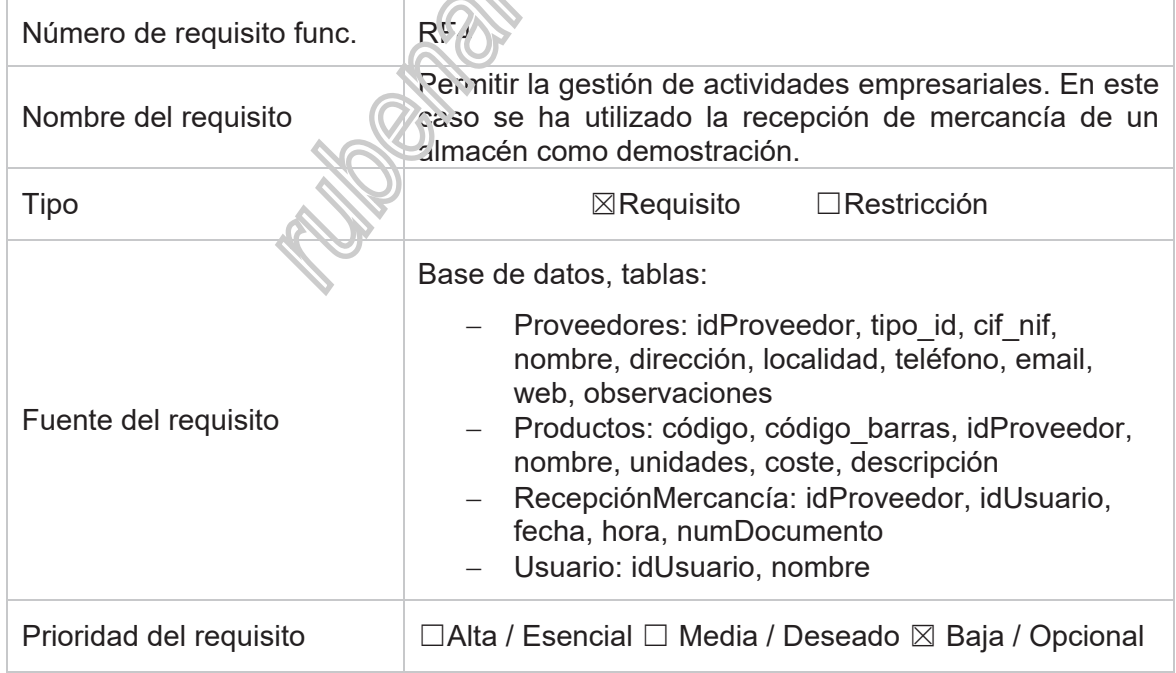

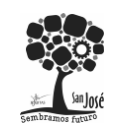

#### Introducción

Se mostrará una ventana por cada una de las gestiones incluidas en el módulo empresarial: proveedores, productos y recepción de mercancía.

- Proveedores: permite el alta de un nuevo proveedor, la modificación de sus datos y la consulta de los almacenados en el sistema.
- Productos: permite el alta de un nuevo producto, la modificación de sus datos y la consulta de los almacenados en el sistema.
- Recepción de mercancía: permite el alta de un nuevo documento de recepción de mercancía, la modificación de sus datos y la consulta de los almacenados en el sistema. La inclusión de los productos recibidos en la recepción de la mercancía que se está registrando, los datos del proveedor al que pertenecen, el usuario que lo está realizando, la fecha y hora de la actividad y el documento que se ha entregado junto con la mercancía: albarán, pedido, factura....el cual será almacenado físicamente en la empresa sin relación alguna con el sistema informatizado mas que el número que aquí se incluye para su posterior consulta.

#### **Entradas**

Mediante una ventana de formulario de datos correspondientes a:

- Proveedores: CIF/NIF, nombre, dirección, localidad, teléfono, email, web, observaciones.
- Productos: código, código de barras, nombre, unidades, coste, descripción.
- Recepción de mercancía: fecha, hora y número de documento.

#### Procesos

Realiza la grabación, modificación y consulta de cada proveedor, producto y/o recepción de mercancía con los datos especificados anteriormente.

#### Salidas

Información con las características anteriormente mencionadas de cada proveedor, producto y/o recepción de mercancía, junto con la información del cambio de estado de cada proveedor, producto y/o recepción de mercancía y la acción aplicada al mismo.

Mensajes de error/informativos:

- Datos de proveedor, producto y/o recepción de mercancía grabado correctamente
- Valor incorrecto.

### 4.3.3 Requisitos no funcionales

#### 4.3.3.1 Interfaz de comunicaciones

La infraestructura de red, así como sus terminales deben cumplir con normas según la IEEE en la forma de conexión a los equipos, para tener tiempos de respuesta mínimos.

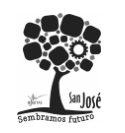

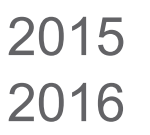

## 4.3.3.2 Numero de terminales a manejar

Se contará con un servidor de base de datos alojado en una red local o en un proveedor en internet.

### 4.3.3.3 Número de usuarios simultáneos

El número de usuarios que interactuaran simultáneamente con nuestro sistema no tiene límites impuestos en el desarrollo, aunque técnicamente la comunicación en red a la base de datos tiene unos límites de rendimiento aconsejados según los recursos de que disponga el sistema, los cuales serán configurados por el administrador del sistema de la base de datos. La aplicación contempla este escenario informando al usuario del rechazo de la conexión en cualquier momento del uso del sistema.

## 4.3.3.4 Número de transacciones a manejar dentro de ciertos periodos de

#### tiempo

No se ha estimado una cantidad transacciones del sistema en un intervalo de tiempo, debido a que dispone de un registro de todos los movimientos y acciones que se hayan determinado durante el desarrollo del mismo, quedando almacenados en la base de datos para su posterior análisis por el personal de sistemas y actuar en consecuencia para el desarrollo de los recursos necesarios.

El servidor de base de datos, deberá tener un respaldo apropiado, así como personal técnico listo para cualquier eventualidad.

### 4.3.3.5 Seguridad

Este aspecto ha sido tratado con especial interés durante todo el desarrollo de todos los elementos del sistema, puesto que se han intentado tener en cuenta los tipos de ataque más comunes a la seguridad y una solución de protección al respecto.

La seguridad del sistema está clasificada por:

- Uso de contraseñas para cada usuario. Esto permitirá que tengan acceso al sistema solo las personas que tienen autorización. El almacenamiento en la base de datos de la contraseña es encriptado y desencriptado previamente por el sistema mediante el algoritmo HASH y requiere de los valores del usuario y contraseña conjuntamente para ambas operaciones.
- Registros de ingreso al sistema. Se ha limitado a tres los intentos fallidos de identificación en el sistema, en cualquier punto de su uso, no solo en el inicial. También se ha realizado la modificación del tipo de login a entrada uss/pass tras un intento fallido en cualquiera de las otras modalidades, puesto que se ha sobreentendido que hay algún error en el hardware o la configuración del mismo, puesto que son sistemas dependientes de ellos, o bien a ese usuario no se la ha facilitado ese tipo de acceso o la formación necesario para ello.

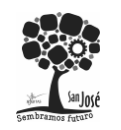

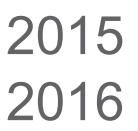

- Creación de roles y asignarlos a cada usuario dependiendo su funcionalidad en el entorno empresarial. Asegurándose así que se cumplas los protocoles internos de seguridad de la empresa y de los protocolos de actuación.

### 4.3.3.6 Fiabilidad

Es uno de los factores que dará confianza al cliente, para lo cual el sistema está controlando todo tipo de transacción y es apto a respondiendo todo tipo de incidentes.

### 4.3.3.7 Disponibilidad

El sistema se ha desarrollado teniendo en cuenta las necesidades, requerimientos y objetivos que se exigen de este sistema, por tanto se encuentra disponible el 100% del tiempo del día teniendo en cuenta que el día tiene 24 horas, debido a que el único requisito que no dependa del sistema es la base de datos, la cual bien se encontrará en un servidor dedicado o en el caso de un equipo monopuesto al mismo tiempo que la utilización del sistema, cumpliendo la disponibilidad indicada en ambos casos.

Las tareas iniciales de parametrización las deberá realizar el administrador de sistemas en la base de datos manualmente, ya que el sistema no se desempeñó para tareas de administración durante la instalación inicial.

### 4.3.3.8 Mantenibilidad

El sistema cuenta con características parametrizables lo que permitirá futuros mantenimientos tanto desde el punto de vista del administrador como del desarrollador (por ejemplo: las opciones de configuración). También se requerirá de copias de seguridad de la base de datos, las cuales deberán ser gestionadas y programadas por un administrador de sistemas.

### 4.3.3.9 Portabilidad

Una de las ventajas de util Lar herramientas y lenguajes multiplataformas, gracias a la ejecución del lenguaje precomilado (MSIL) y ejecutado mediante la máquina virtual del Framewor de .NET. De esta manera:

- El sistema es multiplataforma debido a que se ha desarrollado bajo el lenguaje de programación C# de la plataforma .NET, y este se puede ejecutar mediante la máquina virtual MONO además de con el Framework de .NET. Asegurándose la compatibilidad en todas las versiones de Windows, gracias al mantenimiento y gestión de esta plataforma por parte de Microsoft, y en Linux y UNIX por MONO.
- El sistema se ha desarrollado teniendo en cuenta el mínimo de dependencias externas posibles. Por lo que solo requiere de un número limitado de DLL's, las cuales solo se requiere que se encuentren en el mismo directorio que el ejecutable compilado. Estas son también compatibles, aunque se recomiendan arquitecturas de 32 bits (por recomendaciones de la DLL utilizada en el sistema de reconocimiento facial).

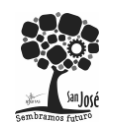

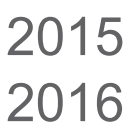

- La base de datos es MySQL, por lo que está disponible en todos los sistemas operativos destinados a servidores actuales y diferentes arquitecturas.

### 4.3.4 Otros requisitos

## 4.3.4.1 Propiedad intelectual

conecten.

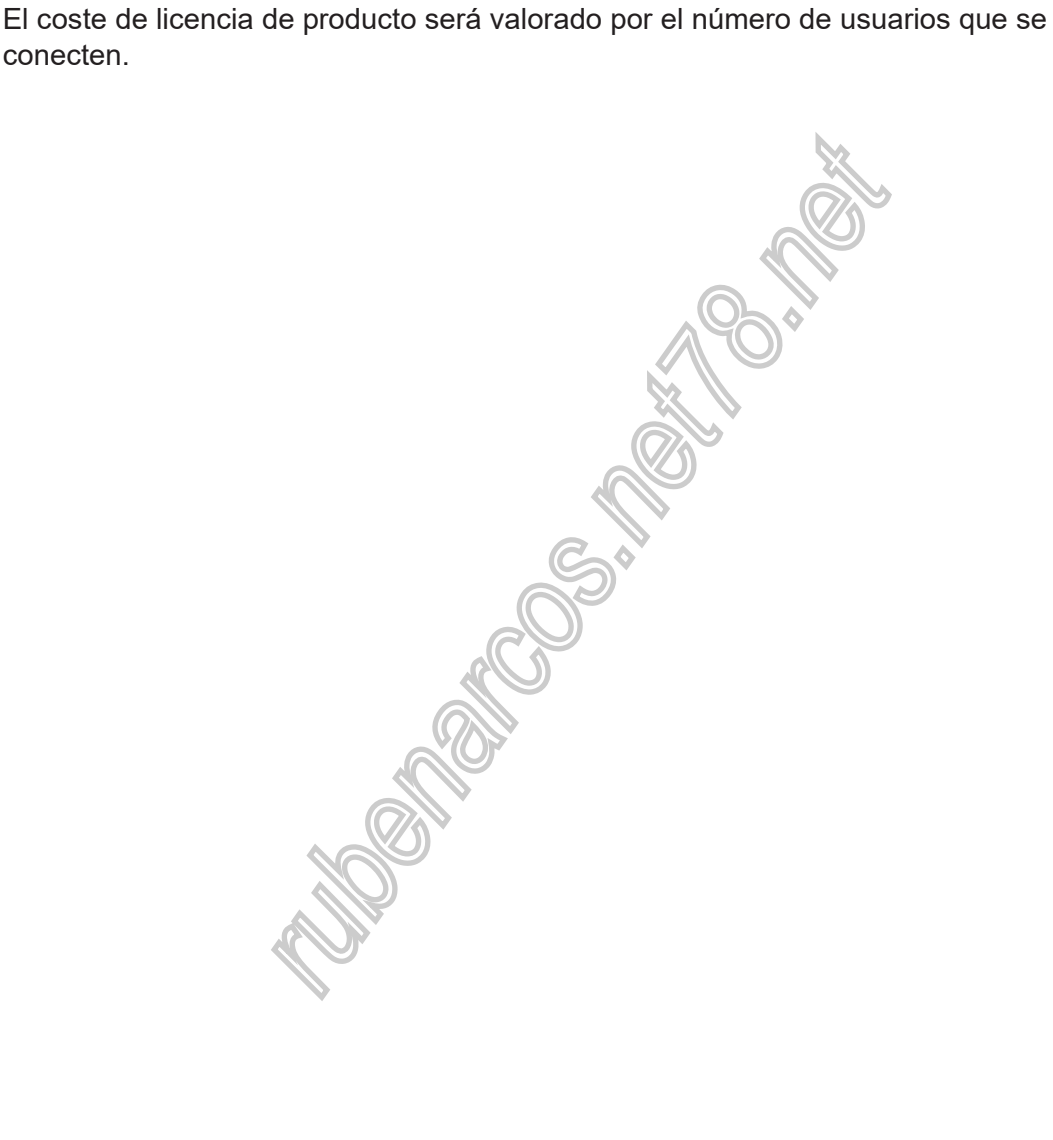

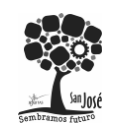

2015

2016

# **5 ANÁLISIS ECONÓMICO Y PRESUPUESTO**

A continuación se detallan los aspectos esenciales que se han tenido en cuenta en el desarrollo del sistema en el ámbito económico y del desarrollo de las funcionalidades del mismo, como en el tiempo estimado en su elaboración e implantación en un entorno empresarial.

# **5.1 Estimación de costes**

El coste de producción está dominado por los gastos de personal básicamente:

- $-$  La principal unidad de medida de coste del proyecto su $\vec{e}$ ie ser el número de salarios mensuales o anuales que deben pagarse.
- Los salarios suelen especificarse en personas-mes o personas-año.
- Los objetivos es saber: ¿cuánto costará? y ¿gué plazo de tiempo requiere?

Todos los métodos actuales dependen de la cantidad de información disponible. Con el avance del proyecto, se obtiene mayor cantidad de detalles e información fiable, la precisión mejora progresivamente.

Existen cuatro métodos de estimación:

- Opinión de expertos
- Por analogía.
- Descomposición
- Modelos de estimación

Como en nuestro caso no se puede realizar una implantación real o tener en cuenta proyectos anteriores similares das opciones se reducen a dos, por descomposición y mediante modelos de estimación. A continuación se va a mostrar una diagrama de Gantt que consiste en la descomposición del sistema en tareas atómicas dependientes unas de otras, mediante un orden de precedencia cuando proceda; y el método COCOMO a través del cual se estimará el coste económico del proyecto. Finalmente un grafo PERT mostrará las tareas que pueden retrasarse o modificar su intervalo de ejecución por unidades de tiempo, en este caso basadas en días.

# **5.2 Modelo de estimación COCOMO**

El modelo de estimación COCOMO y estimación con puntos de función, se apoya en una estimación previa del tamaño del software en Líneas de Código (LDC).

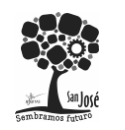

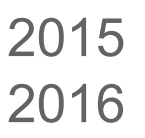

### 5.2.1 Modelo, tipo de desarrollo y líneas de código del desarrollo

Existen tres modelos diferentes de sistemas:

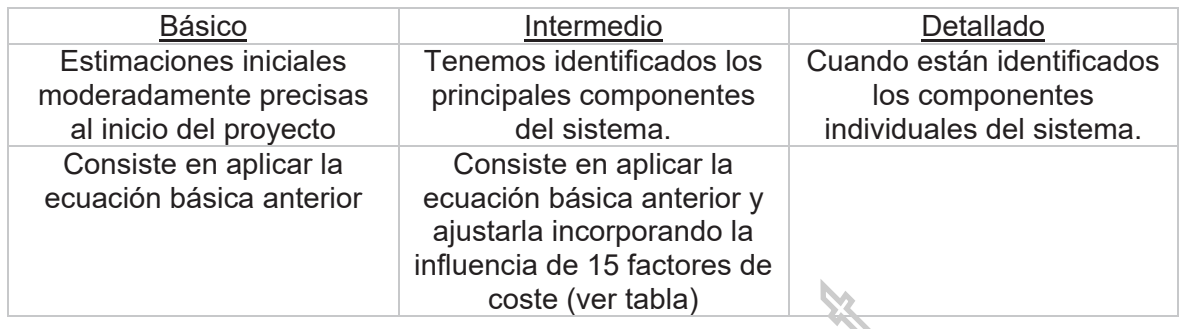

El sistema que nos ocupa se determina como modelo básico, puesto que tenemos identificados los principales componentes del sistema, las estimaciones, inclusive va se encuentra desarrollado.

El desarrollo de sistemas se clasifica en tres tipos por los siguientes criterios:

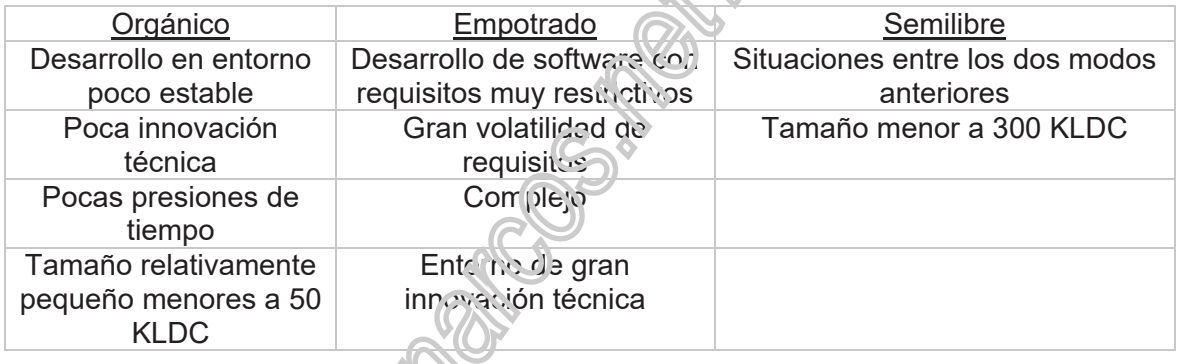

Debido a las características del sistema desarrollado, podría prácticamente clasificarse en un sistema empotrado, pero realmente pertenece a un sistema orgánico, puesto que el número de líneas del sistema ha sido menor a 4 KLDC (entre 3500-4000 líneas de código en el lenguaje de programación C#).

Al encontrarse este sistema ya desarrollado, no voy a utilizar las técnicas de ponderación de los parámetros de punto de función, de factor de ajuste, ni de cálculo de líneas de código en base al lenguaje de programación de desarrollo.

Utilizaré para los cálculos 4000 líneas de código (4KLDC) que ha sido el valor en el desarrollo real.

Antes de calcular el ámbito económico debemos analizar y calcular diversos factores de estimación en nuestro sistema como son el esfuerzo general, el número de desarrolladores, el tiempo que se dispone para el desarrollo, cuantificar la influencia de las capacidades de el/los desarrollador/es para clasificarlo en un modelo básico intermedio o detallado.

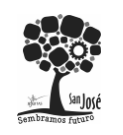

Proyecto Integrado.

A continuación se muestran las operaciones realizadas para la estimación de costes:

## 5.2.2 Cálculo del esfuerzo general

La fórmula general del esfuerzo es:  $esfuerzo = a \cdot KLDC^b$ 

Ecuaciones para el cálculo del esfuerzo y el tiempo de desarrollo:

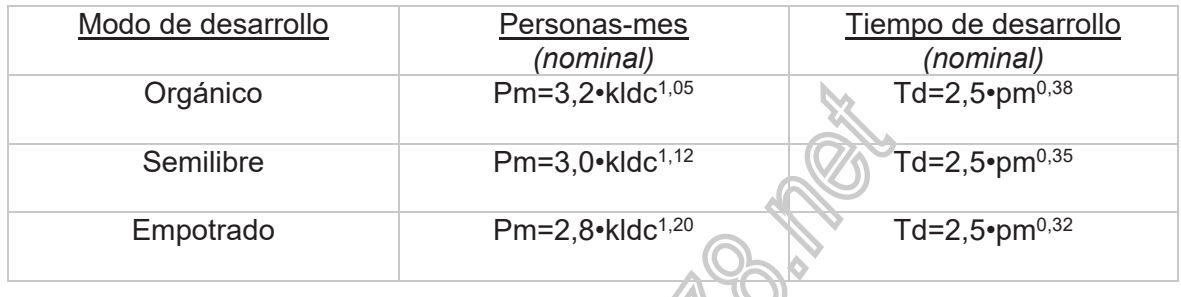

El sistema que tratamos es ha sido determinado como semilibre, según lo analizado en el punto anterior. Por lo tanto, el esfuerzo general sería de:

Persona/Mes (nominal) =  $3.2 - 4$  KLDC  $1,05 = 13,719$ 

5.2.3 Lista de factores y cuantificación de su influencia

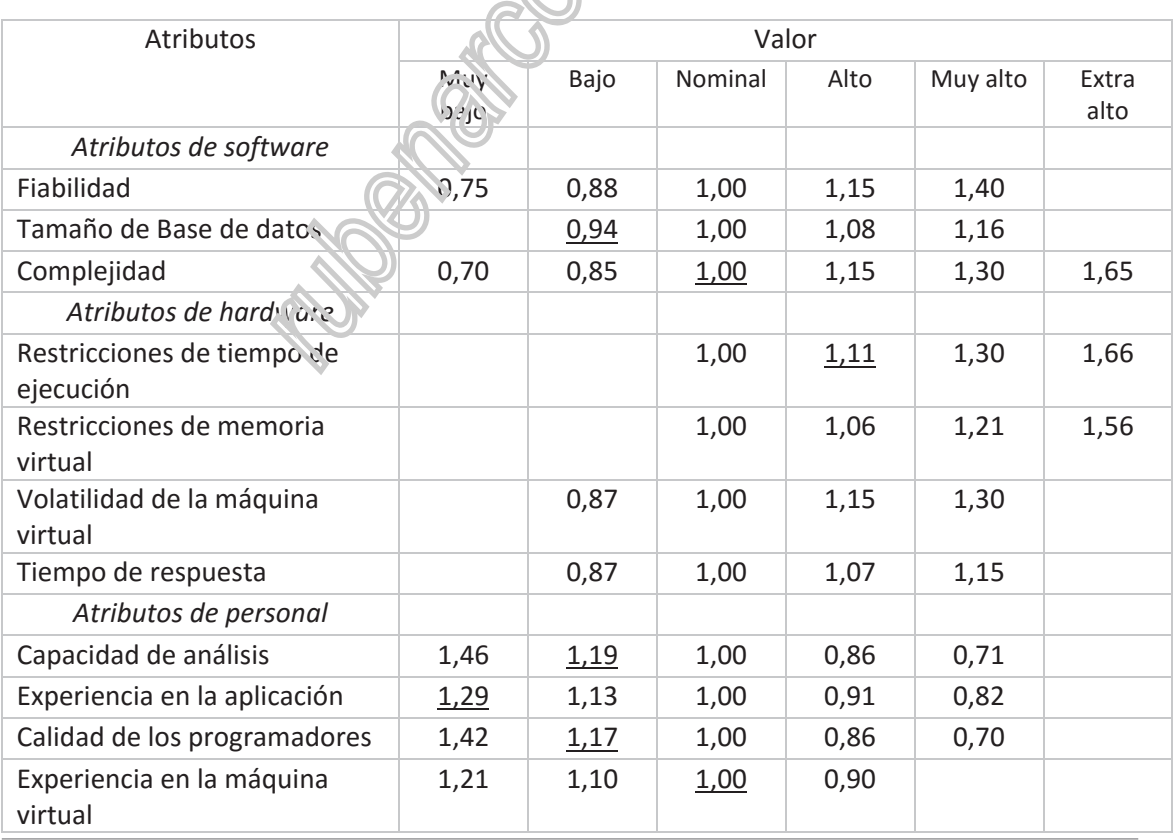

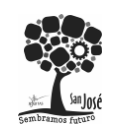

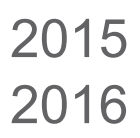

Proyecto Integrado.

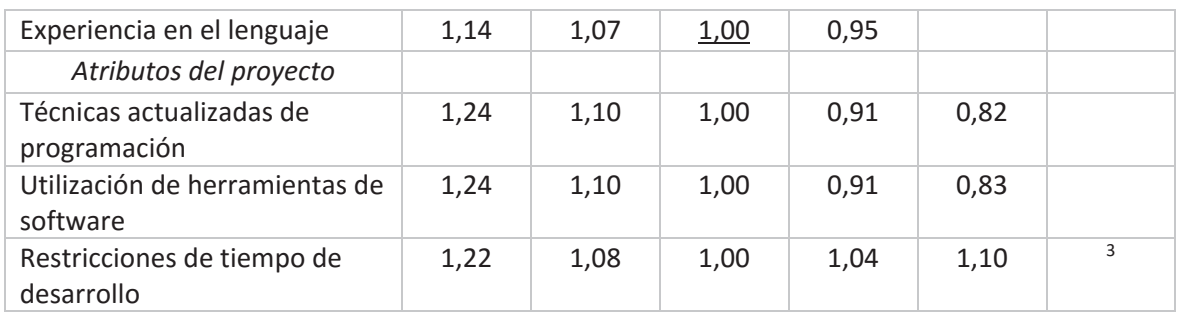

La tabla anterior va a ser el modelo de estimación que vamos a utilizar para aplicar los coeficientes de corrección para nuestro sistema, puesto que los valores anteriores de esfuerzos son nominales, es decir, en el caso idílico.

5.2.4 Cálculo del esfuerzo ajustado

Ahora vamos a aplicar los factores de corrección para obtener el esfuerzo ajustado:

Esfuerzo ajustado = Esfuerzo general · factor de ajuste *(resaltado en tabla)*

Persona/Mes (nominal) =  $13,719 \cdot (0.94 \cdot 1.00 \cdot \text{m})$   $1,19 \cdot 1.29 \cdot 1.17 \cdot 1.00 \cdot 1.00)$  =

25, 71 personas/mes

Tiempo de desarrollo (nominai) =  $2,5 \cdot 25,71^{0,38} = 8,59$  meses

Personas =  $25,71 / 8,59 = 2,99$  personas = 3 personas

### 5.2.5 Costes finales

Si asignamos un coste salarial mensual de 1.016,00€ por desarrollador:

Coste total = 3 desarrolladores  $\cdot$  8,59 meses  $\cdot$  1016,00€ = 26.121,36€

En resumen, este sistema requeriría de 3 desarrolladores, durante 8 meses y 18 días y stapondría un coste total de 26.121,36€.

<sup>-</sup>3 Los valores que se han resaltado en la tabla, son los aplicados en el factor de ajuste.

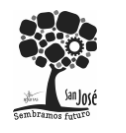

**Gestión de recepcionamiento de Mercancías con Control de Acceso**  Rubén Arcos Ortega.

Proyecto Integrado.

# **5.3 Diagrama de Gantt**

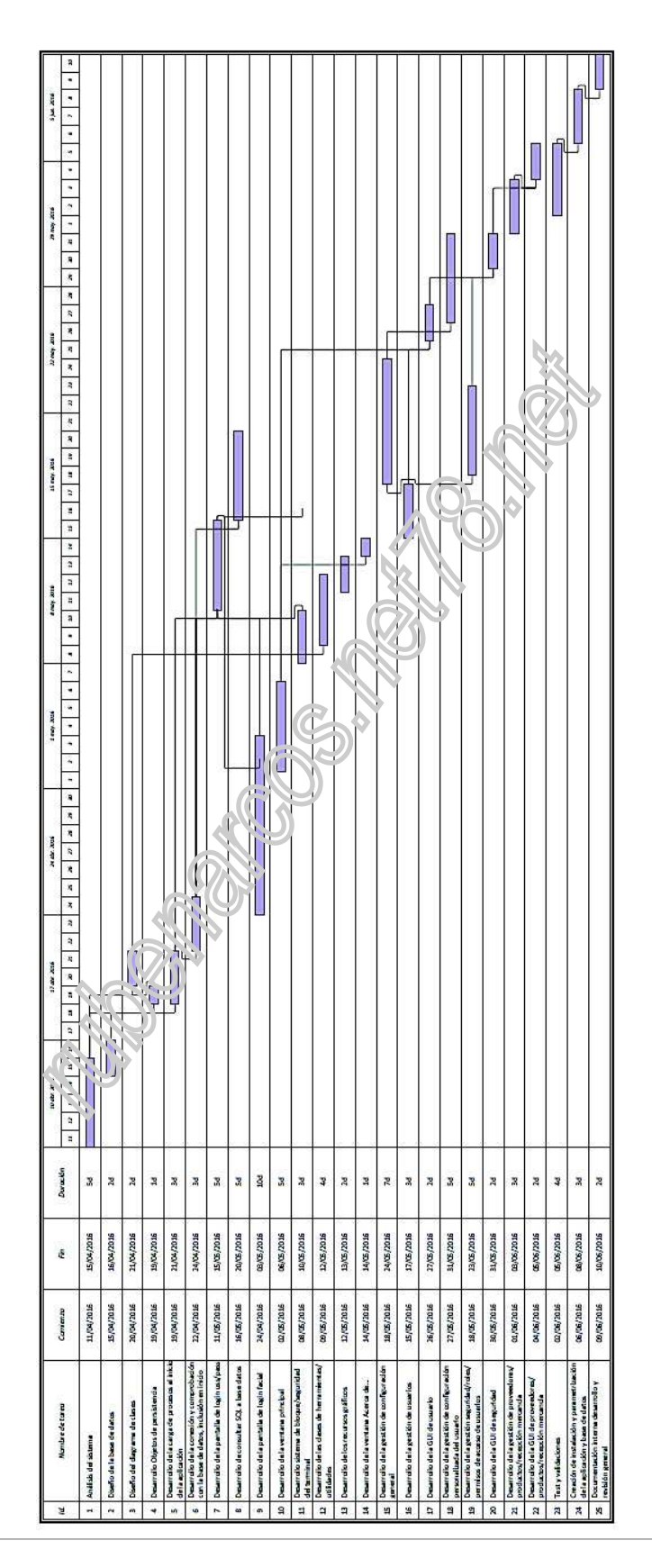

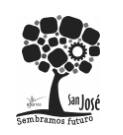

**Gestión de recepcionamiento de Mercancías con Control de Acceso**  Rubén Arcos Ortega.

Proyecto Integrado.

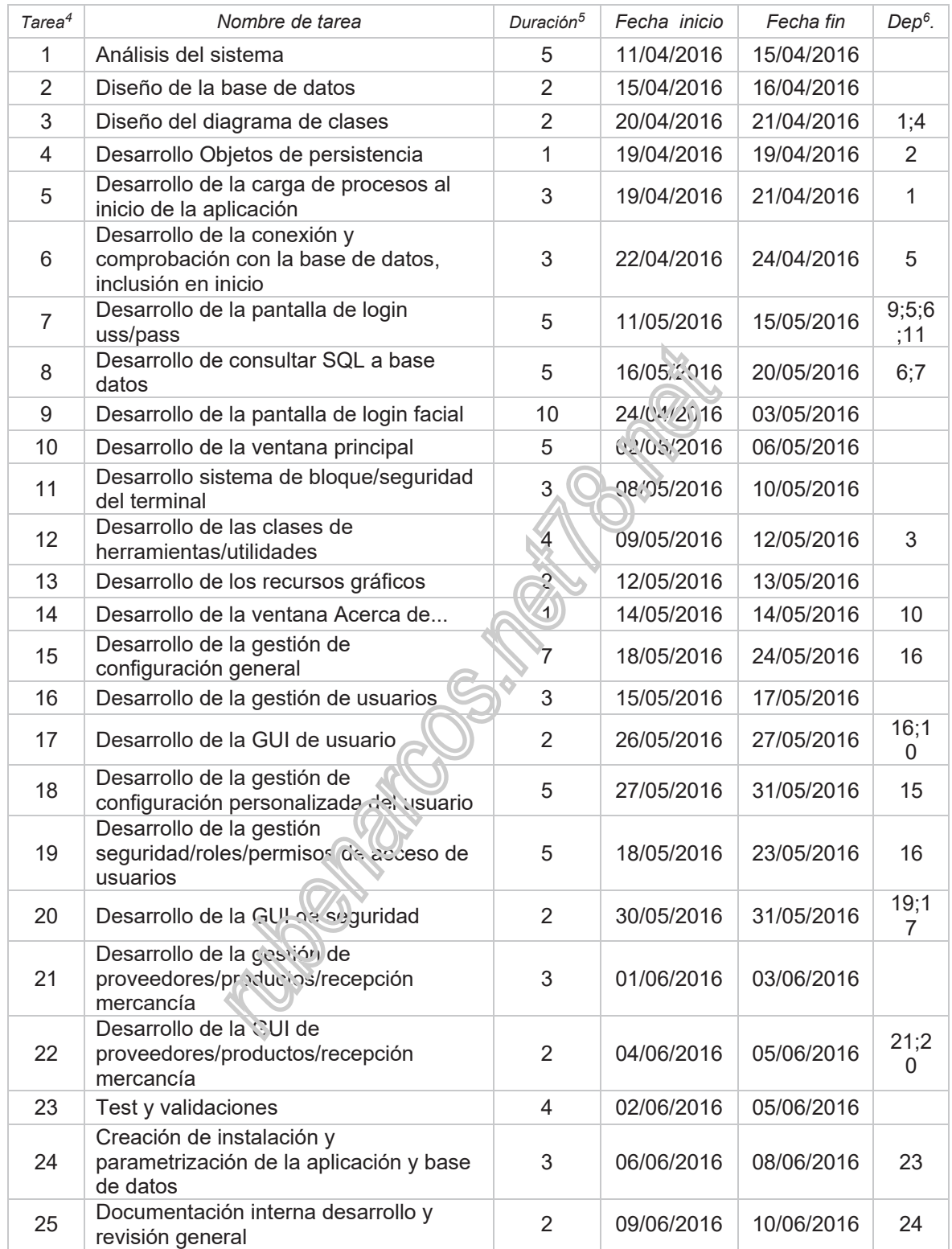

<sup>4</sup> El comienzo de la numeración de las tareas podrá verse afectado en el grado PERT

5 La duración de las tareas se expresa en días

6 Dependencias de la tarea con otra/s

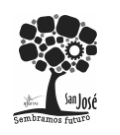

<u>.</u>

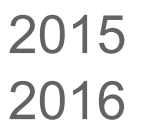

# **6 DIAGRAMA DE FLUJO DE DATOS**

# **6.1 Nivel 0 – Diagrama de contexto**

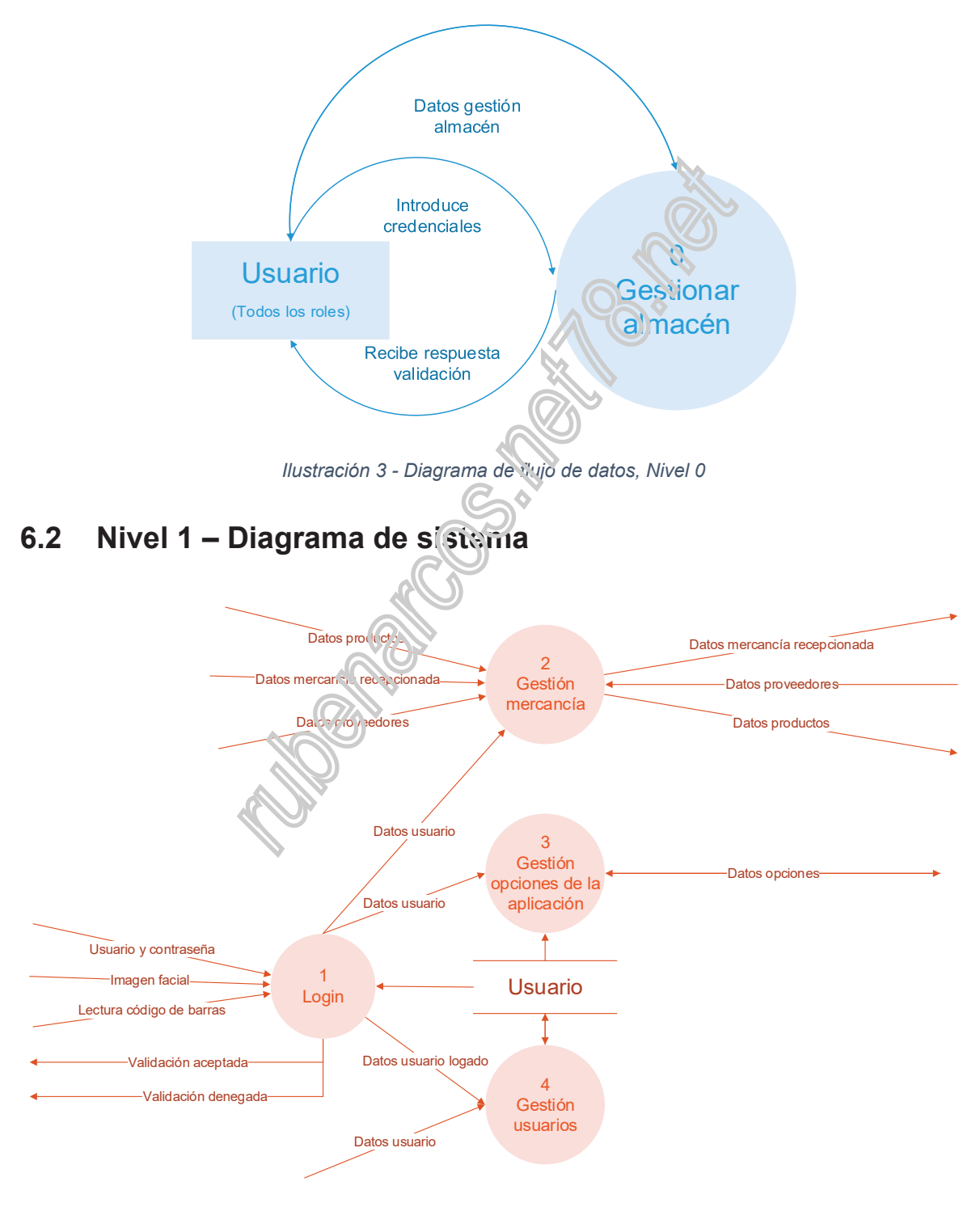

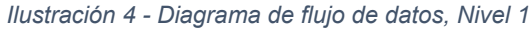

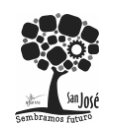

Proyecto Integrado.

# **6.3 Nivel 2 – Diagramas primitivos**

# 6.3.1 Nivel 2 – Login

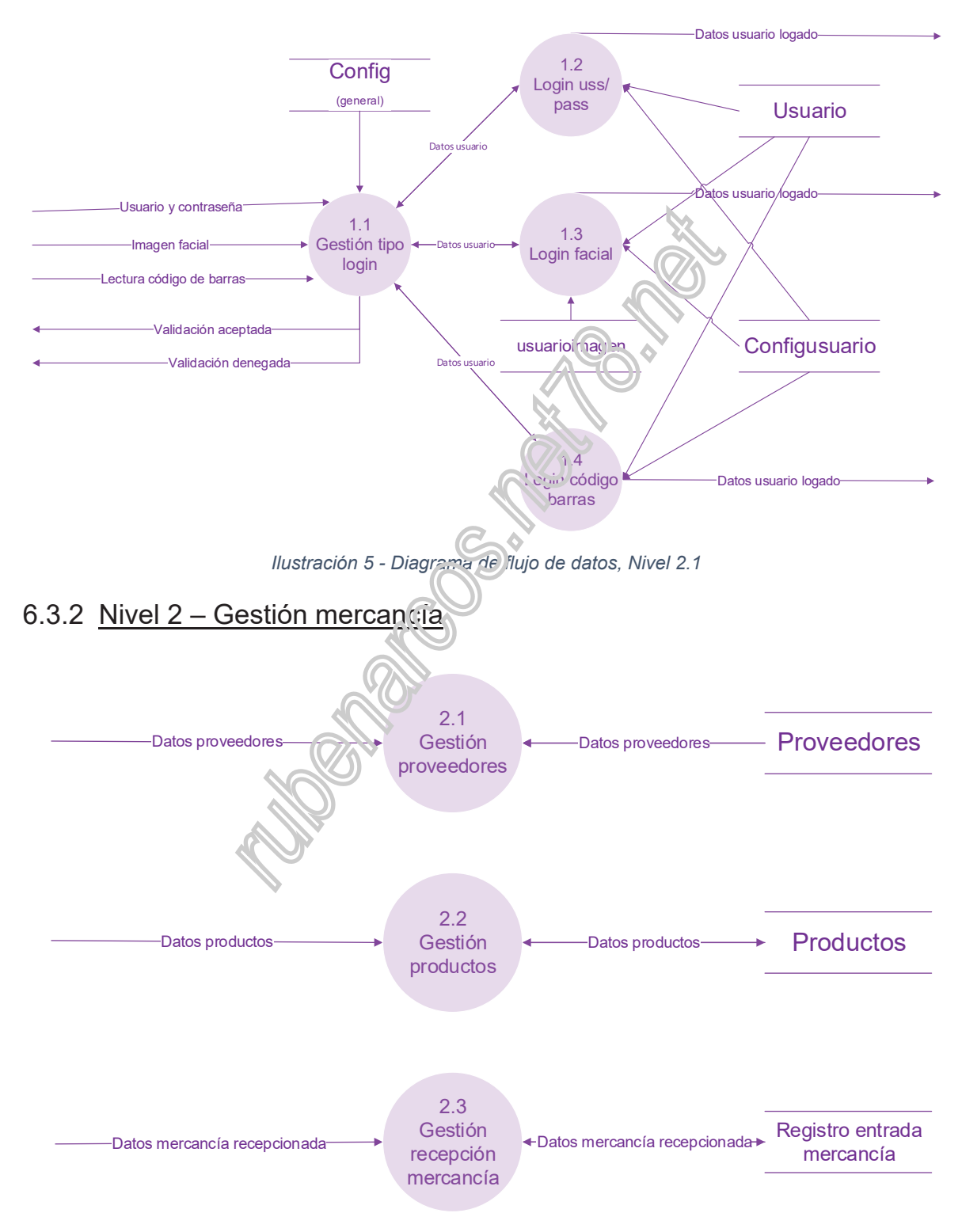

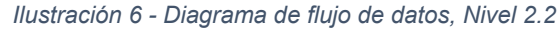

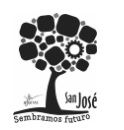

**Gestión de recepcionamiento de Mercancías con Control de Acceso**  Rubén Arcos Ortega.

Proyecto Integrado.

## 6.3.3 Nivel 2 – Gestión opciones de la aplicación

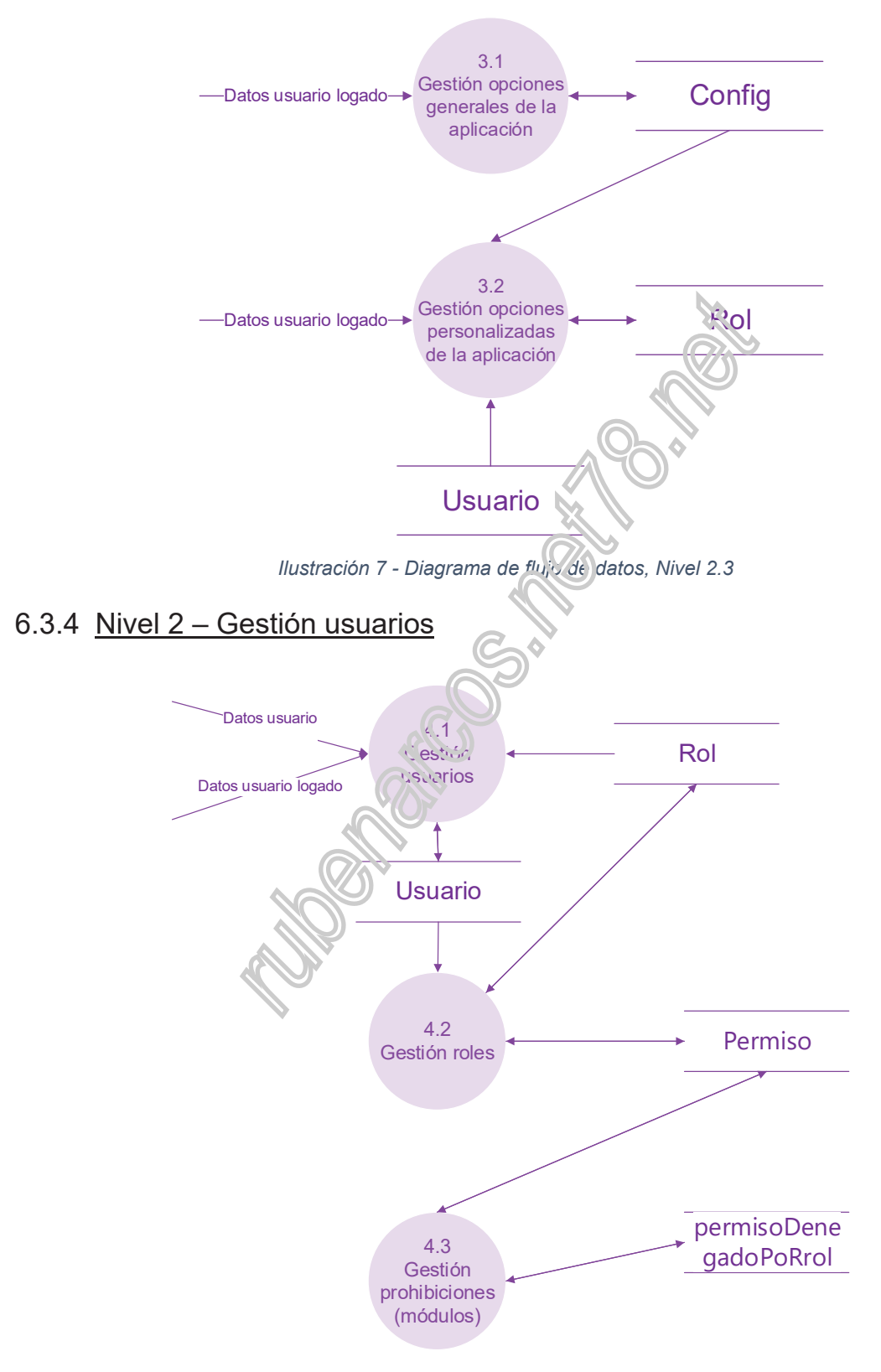

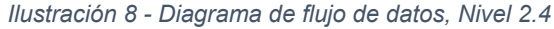

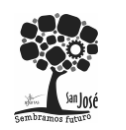

**Colegio San José.**  Centro Concertado. Fundación Loyola Andalucía y Canarias. C.F.G.S Desarrollo de Aplicaciones Multiplataforma.

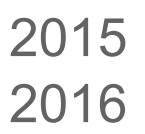

# **6.4 DICCIONARIO DE DATOS**

### 6.4.1 Almacenes

USUARIO = @idUsuario + usuario + password + idRol + nombre + apellido1 (apellido2) + (email) + imagen

USUARIOIMAGEN = @idUsuario + imagen + fechaCaptura

ROL = @idRol + nombre + (descripción)

PERMISODENEGADOPORROL = @idRol + @ idPermiso + [[ecturalescritura]

PERMISO = @idPermiso + modulo

 $CONFIGUSUARIO = @idConfig + @idUsuario +  $veio$  +  $(descripción)$ )$ 

CONFIG = @idConfig + nombre + valor + (titulo) +  $i$ descripción) +  ${dominio}$ 

RECEPCIÓNMERCANCIA = @idRecepcion + idProveedor + idUsuario + fecha + hora + num\_documento

PROVEEDOR= @idProveedor + tipo [id[CIF] NIF] + nombre + dirección + localidad +  $teléfono + (email) + (web) + (observ. circ. 3)$ 

PRODUCTO = @idProducto + @Codigo + @Código Barras + idProveedor + nombre + unidades + coste + (descripción)

RECEPCIÓNMERCANCIA-PRODUCTO = @idProveedor + @ idProducto + cantidad + precio

6.4.2 Flujos de datos

DATOS USUARIO = usuario y contraseña + imagen facial + lectura código de barras

USUARIO Y CONTRASEÑA = usuario + password

IMAGEN FACIAL = imagen cámara + password

LECTURA CÓDIGO DE BARRAS = codigo\_barras + password

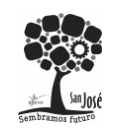

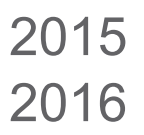

DATOS USUARIO LOGADO = idUsuario + usuario + password + idRol + nombre + apellido1 + apellido2

VALIDACIÓN ACEPTADA = \*Los datos del usuario son correctos\*

VALIDACIÓN DENEGADA = \*Los datos del usuario y/o contraseña son incorrectos\*

DATOS PRODUCTOS = {idProducto + Código + Código Barras + nombre + unidades + coste + descripción}

DATOS PROVEEDORES = {idProveedor + [\*CIF\*|\*NIF\*] + nombre + dirección + localidad + teléfono + email) + web + observaciones}

DATOS MERCANCÍA RECEPCIONADA = datos proveedor + numero documento + fecha + idUsuario + {datos productos}

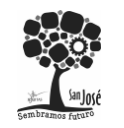

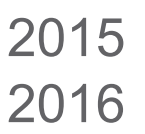

Proyecto Integrado.

# **7 MODELO ENTIDAD RELACIÓN**

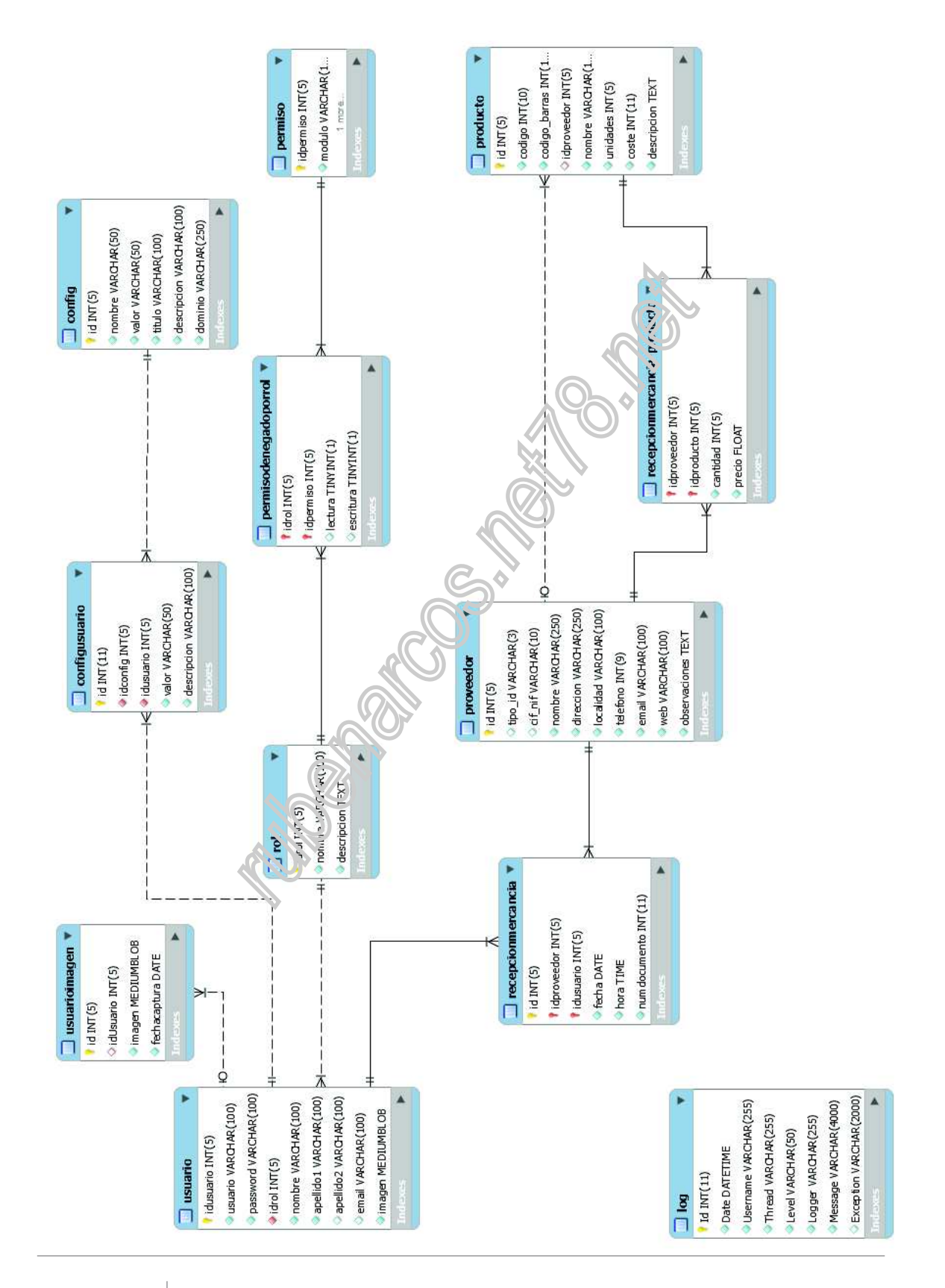

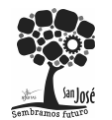

Proyecto Integrado.

# **8 LA APLICACIÓN**

Esta aplicación ha sido realizada para el proyecto final del ciclo de grado superior de desarrollo de aplicaciones multiplataforma. Los requisitos y funcionalidades que se han priorizado y tenido en cuenta han sido los siguientes:

- La demostración de la realización de una aplicación informática de escritorio para un entorno empresarial, que gestione un proceso y/o documentación habitual.
- El control de accesos de usuarios a la aplicación mediante credenciales y la identificación automática de estos por diversos medios.
- La gestión de privilegios de los usuarios. Permitiendo o restringiendo el acceso y/o utilización de partes concretas y funcionalidades del sistema.
- La internacionalización de la aplicación. Todos los textos e informaciones dirigidas al usuario se encuentran al completo en inglés y castellano.
- La gestión de una aplicación en red, multiusuario. La aplicación permite la utilización de una base de datos tanto local, como centralizada. A través de red local o internet.
- La identificación de rostros de personas físicas, potenciales usuarios, mediante la tecnología de reconocimiento facial. Haciendo uso de la cámara web instalada.
- La identificación de una tarjeta corporativa, identificativa del empleado-usuario mediante un lector de códigos de barras.
- El bloqueo completo del equipo, ordenador personal, en caso de accidente, deseo expreso del usuario o por motivos de seguridad. También se ha incorporado la modalidad de ejecución a pantalla completa total.
- La utilización de herramientas de lectura de textos por ordenador *(text to speech)* para facilitar la utilización de la aplicación a personas con deficiencias visuales u otro tipo de discapacidad relacionada con la utilización de la aplicación y que esta funcionalidad le permita o racilite su utilización.
- La portabilidad de la aplicación al poder ser ejecutada sin necesidad de un instalador previo. No obstante, se ha generado un instalador universal para facilitar la distribución de la aplicación.
- La aplicación puede utilizarse mediante dispositivos táctiles, debido al diseño implementado en la interfaz gráfica.

Cabe destacar que los módulos de gestión: proveedores, productos y recepción de mercancía se han implementado como demostración de las restricciones y del uso de las opciones de la aplicación. Estos módulos no tienen ninguna finalidad concreta ni funcionalidad expresa en la aplicación mas que la ejemplificación de otros elementos universales de gestión empresarial.

El diseño técnico de la aplicación, permite la incorporación de cualquier nuevo componente y/o funcionalidad sin afectar al funcionamiento de la misma. Es decir, si por ejemplo, se incluye una nueva ventana, automáticamente estarán disponibles sus restricciones y opciones en el aparatado correspondiente de la aplicación.

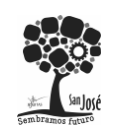

Proyecto Integrado.

# **9 MANUAL DE LA APLICACIÓN**

# **9.1 Instalación y arranque inicial**

## 9.1.1 Instalación

La aplicación no requiere instalación, sería lo que se considera una aplicación portable, es decir solo requiere que estén los ficheros necesarios, las dependencias .DLL en la carpeta raíz del ejecutable. Si requiere de que se encuentre instalada una base de datos MySQL con la base de datos que se encuentra en la carpeta raíz el script de creación denominado: GesMerCa\_backup.sql

No obstante, se ha realizado la compilación de la aplicación en un ejecutable final, una versión *release*, y un instalador: tanto en versión exe como *.msi*. Para facilitar la distribución y puesta en funcionamiento de la aplicación. Por otra parte, la base de dato se ha portado a un entorno web para comunicar de forma centralizada todas las copias de la aplicación y facilitar su puesta en funcionamiento. Si se desea cambiar esta configuración se pueden cambiar los parámetros de conexión con la base de datos (incluso una vez instalado) desde un fichero de configuración (*.config*) externa en la carpeta raíz de la aplicación.

 $\blacksquare$   $\blacksquare$   $\blacksquare$   $\blacksquare$   $\blacksquare$  Release  $\Box$  $\times$ Inicio Compartir Vista  $\bullet$ Archivo GesMerCa > < 'up\_CesMerCa > Release → 个 <mark>→</mark> « Proyecto integrado »  $\sqrt{5}$ Buscar en Release  $\boldsymbol{\beta}$ Nombre Fecha de modifica... Tipo Tamaño Acceso rápido setup.exe 05/06/2016 18:31 Aplicación  $531$  KB **C** OneDrive Setup\_GesMerC 05/06/2016 18:32 Paquete de Windo... 39.790 KB Este equipo Descargas Documentos Escritorio Instalador  $\blacksquare$  Imágenes Música Videos **E** WINDOWS (C:)  $\longrightarrow$  DATOS (D;)  $Red$ · Grupo en el hogar **BUE** 2 elementos

A continuación se muestran los pasos de instalación y configuración:

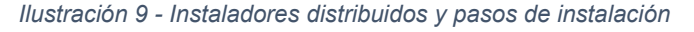

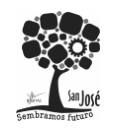

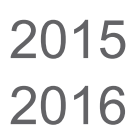

Proyecto Integrado.

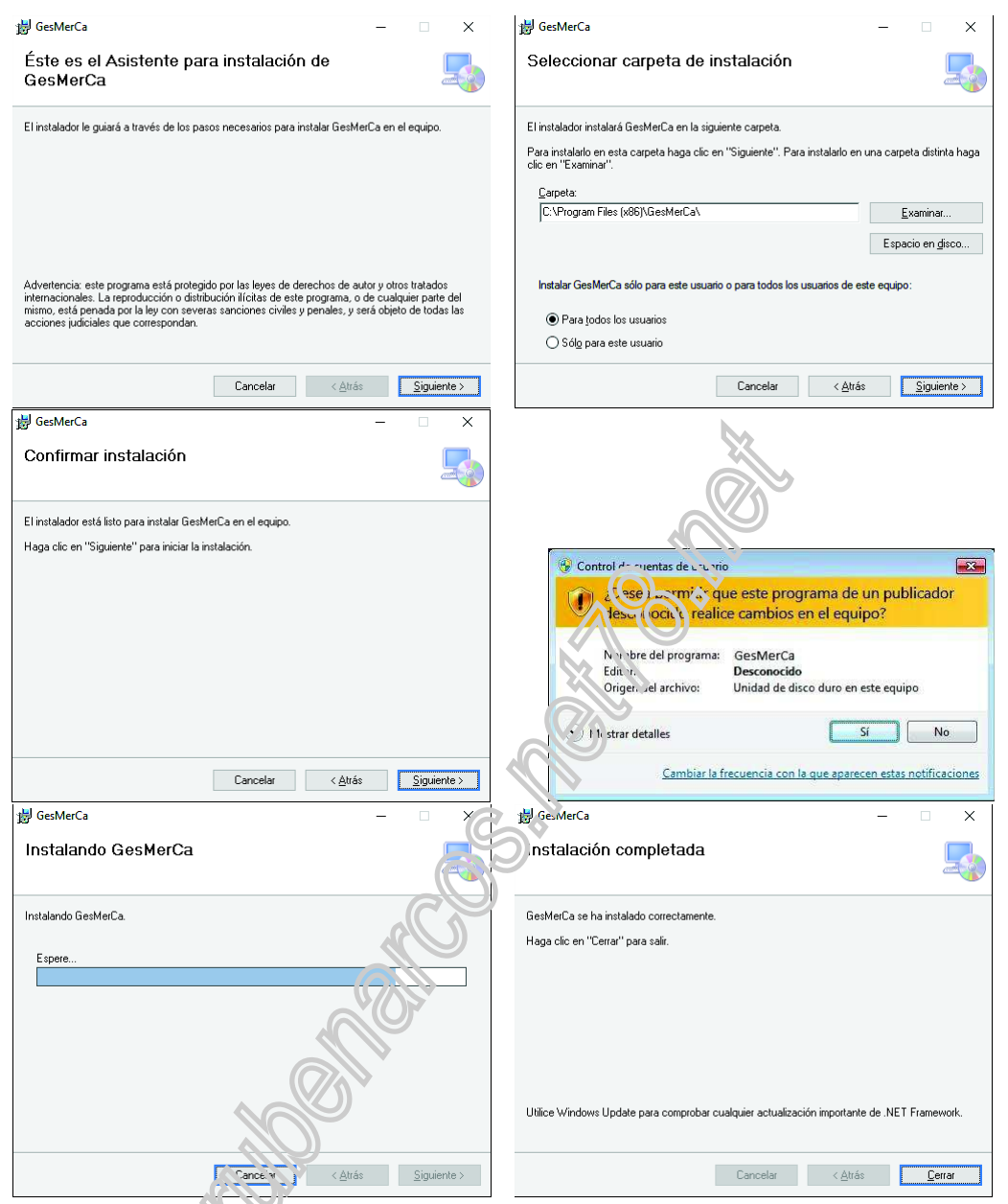

# 9.1.2 Parámetros de configuración externos

En la carpeta raíz de la aplicación se encuentran unos ficheros especiales tanto de configuración como de registro de sucesos LOG:

- GesMerCa.exe fichero ejecutable de la aplicación.
- GesMerCa.exe.config: contiene los parámetros de configuración del registro de la aplicación. Está compuesto como fichero XML y en las etiquetas "Appender" se encuentran los modos de almacenamiento, en nuestra caso se han creado dos por defecto:
	- FileAppender que almacena los registros en un fichero de texto denominado log-file.txt. Tras la instalación se recomienda darle permisos de escritura al fichero de forma específica.

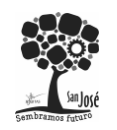

- AdoNetAppender que almacena los registros en una tabla de la base de datos con los parámetros de inserción que se encuentran en este apartado
- Log-file.txt el fichero de texto con el LOG mencionado anteriormente.
- log4net.xml configuración requerida para el funcionamiento del registro de log.
- haarcascade frontalface default.xml contiene un fichero XML con el patrón necesario para el reconocimiento de rostros en personas, diferenciando las cualidades físicas.
- Ficheros con extensión .DLL son las librerías necesarias para el correcto funcionamiento de la aplicación, siendo dependencias necesarias para su uso.

# **9.2 Inicio e Identificación del usuario**

Para iniciar la aplicación tan solo se debe ejecutar, mediante doble clic, los accesos directos creados durante la instalación, tanto en el escritorio principal como en el menú inicio ambos denominados: GesMerCa con un icono de una carretilla con mercancía. Tras ello se aparecerá la siguiente ventana de carga, que le resta informando de las distintas comprobaciones requeridas para el correcto funcionamiento de la aplicación:

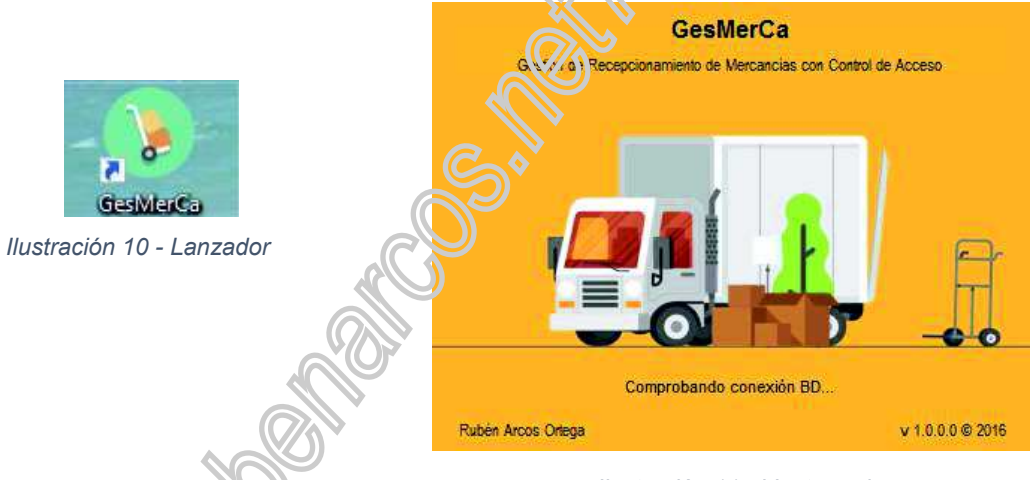

*Ilustración 11 - Ventana de carga* 

Identificación del usuario, existen tres modos de acceder e identificar el usuario que va a hacer uso de la aplicación: uss/pass, facial y código de barras.

- Uss/Pass: ha de introducir el usuario y contraseña facilitados por el administrador de la aplicación.
- Facial: la identificación del usuario se realiza mediante el reconocimiento facial con la cámara web. En la parte superior se informa del proceso de identificación y la aplicación de la precisión de la misma, los cuales irán aumentando conforme se realice el procesamiento de la imagen. Cuando el rostro es identificado, el marco facial pasa de rojo (persona desconocida) al color azul y el nombre del usuario en la esquina superior izquierda. Transcurrido el tiempo necesario por seguridad de identificación se podrá introducir la contraseña.
- Código de barras: al iniciar la ventana automáticamente se posiciona el curso en la entrada de datos, evitando el requerimiento de ninguna acción previa a la lectura del código de barras, tras el sonido de lectura que producen todas las pistolas

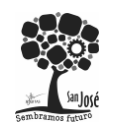

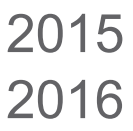

lectoras de código de barras del mercado, se podrá apreciar que la caja de texto contenedora del código de barras ha pasado a contener el nombre de usuario, en caso de no encontrarse activada esa tarjeta, se contabilizará como un intento erróneo de acceso y se notificará correspondientemente. Tras ello queda la introducción de la contraseña y la aceptación de la ventana.

En todos los casos se disponen de tres intentos de identificación en caso de que todos sean infructuosos, la aplicación procederá al bloque de la misma durante un tiempo de 5 minutos. Si por algún motivo no puede permanecer a la espera, se ha contemplado la anulación de la ventana de bloqueo en casos de emergencias con un código de cuatro dígitos (el cual solo dispondrá el administrador) que se habilitará mediante la acción de clicado del ratón reiteradas veces en el icono central de la pantalla. Esta acción también será necesaria para el desbloqueo voluntario de esta pantalla en el transcurso de uso de la aplicación.

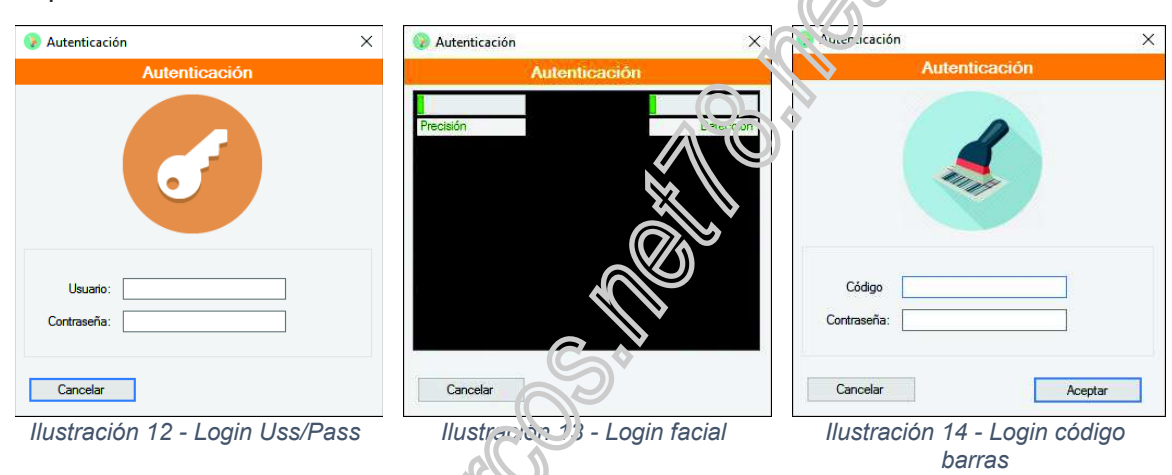

Tras una identificación válida se mostrará la siguiente ventana principal:

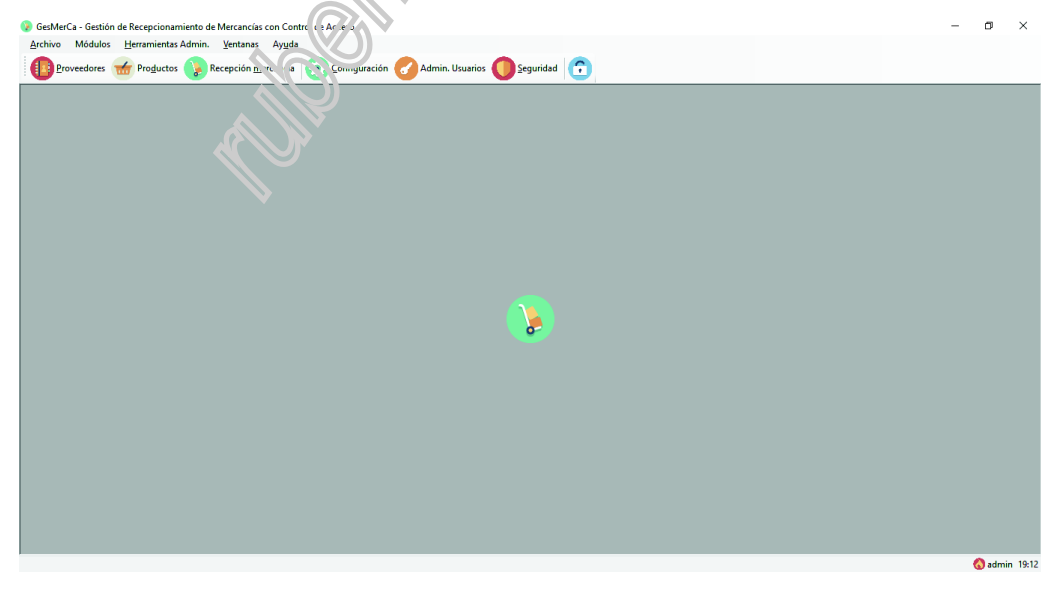

*Ilustración 15 - Ventana principal de la aplicación* 

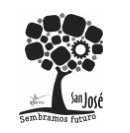

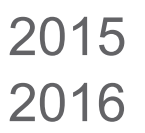

# **9.3 Menú de opciones y acciones**

En la ventana principal se encuentra las siguientes opciones:

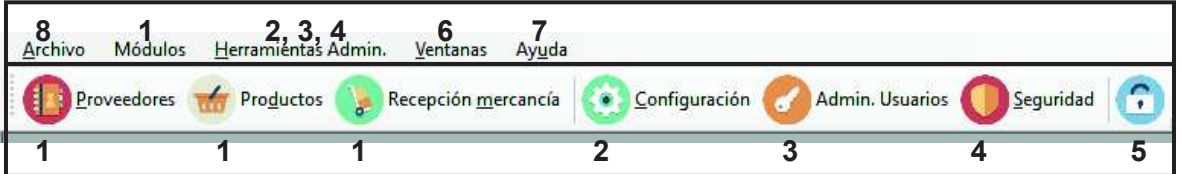

- 1. Módulos de gestión: proveedores, productos y recepción de mercancía.
- 2. Configuración de la administración de la aplicación: opciones generales y personalizadas del usuario
- 3. Administración de los usuarios: alta, modificación, eliminación y consulta de estos.
- 4. Seguridad: administración de los roles, grupos, privilegios y permisos de acceso a las diferentes funcionalidades de la aplicación.
- 5. Bloqueo del terminal: el terminal al completo queda bloqueado hasta un inicio de sesión válido.
- 6. Ventanas: gestión de posicionamiento y listado de ventanas abiertas.
- 7. Acerca de la aplicación.
- 8. Salir de la aplicación.

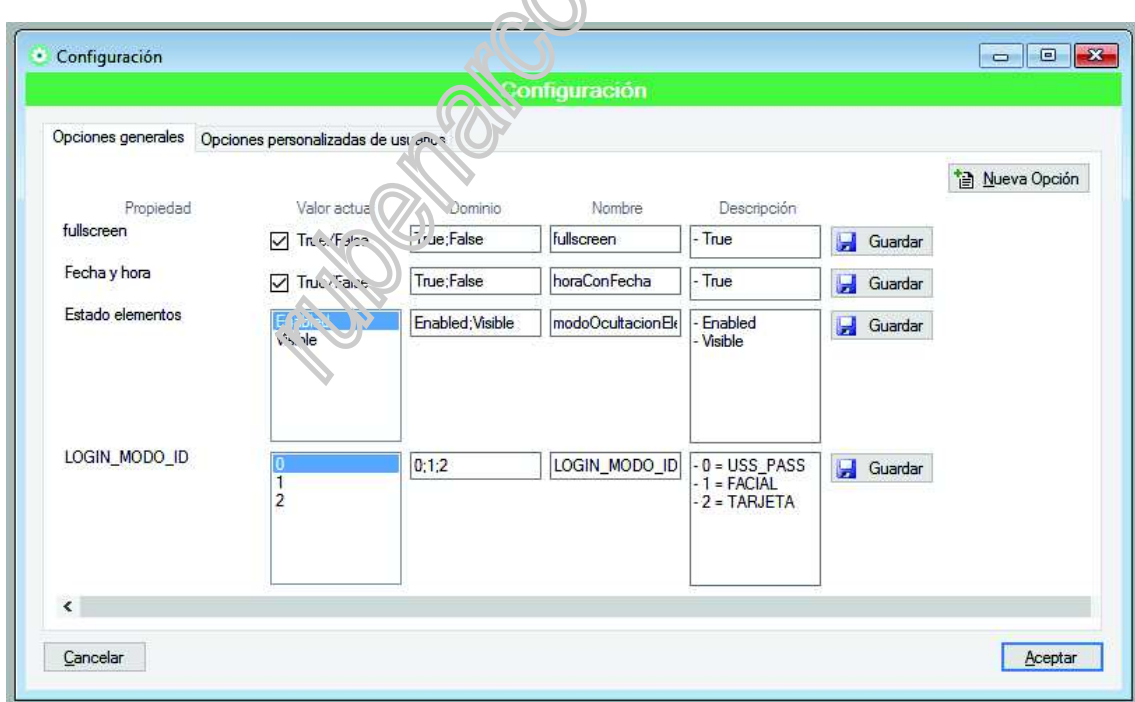

**9.4 Opciones de configuración** 

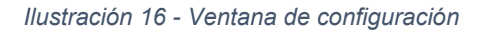

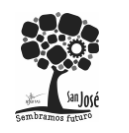

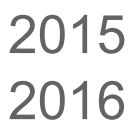

Muestra todas las opciones actuales de la aplicación. La ventana se encuentra dividida por dos pestañas: opciones generales y personalizadas del usuario.

- Opciones generales: estas afectarán a todos los usuarios.
- Opciones personalizadas: se superponen a las generales, indicando un valor igual o distinto al general. Por ejemplo: si en las opciones generales se encuentra activado el TTS (mensajes de voz de la aplicación) y desactivado en el usuario, cuando la sesión sea iniciada quedarán deshabilitados.

Cada opción modificada dispone de un botón de guardado independiente, el cual se deshabilitará tras su utilización. Esta funcionalidad está pensada para los administradores de la aplicación, para que se haga efectivo el cambio del valor de la aplicación de forma inmediata sin requerir el reinicio de la aplicación o el cierre de la ventana de configuración.

De igual forma ocurre en la pestaña de opciones personalizadas, pero con la diferencia de que si una opción no se encuentra activa para el usuario que actualmente está logueado, se muestra un check para su activación y posterior modificación.

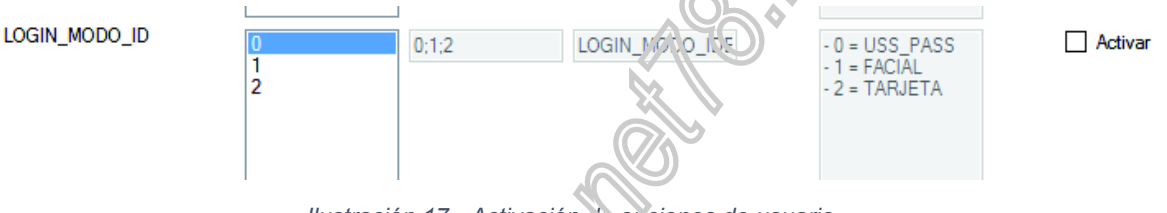

*Ilustración 17 - Activación de opciones de usuario* 

Por lo que finalmente para activar una opción de usuario personalizada los pasos son:

- 1. Activar el check de la opción
- 2. Modificar el valor.
- 3. Grabar la opción, mediante el botón.

En todas las modalidades de la ventana se mostrará una ventana informativa confirmando los cambios.

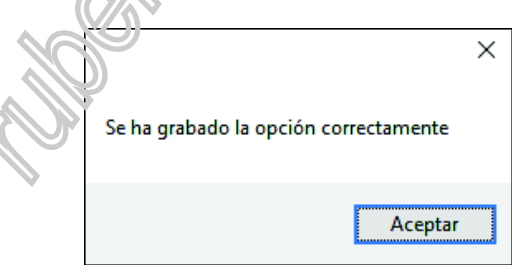

*Ilustración 18 - Notificación de cambios grabados* 

# **9.5 Administración de usuarios**

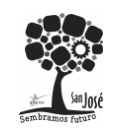

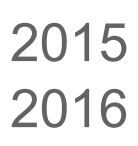

Proyecto Integrado.

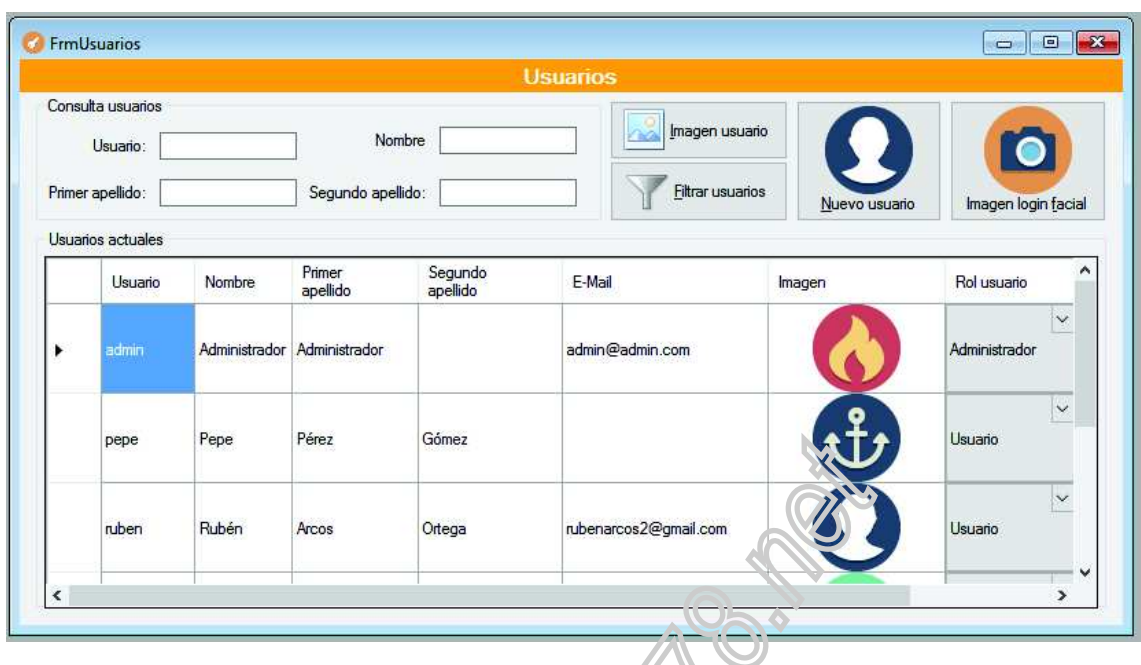

*Ilustración 19 - Ventana de selección de usuarios* 

En la parte superior se encuentra un grupo de cajas de texto que permiten el filtrado del listado de los usuarios que se visualizan en la parte inferior.

El listado de la parte inferior permite la ordenación y selección de los usuarios. Dispone de otras acciones como son la eliminación y modificación de los datos de estos. Al pulsar el botón modificar:

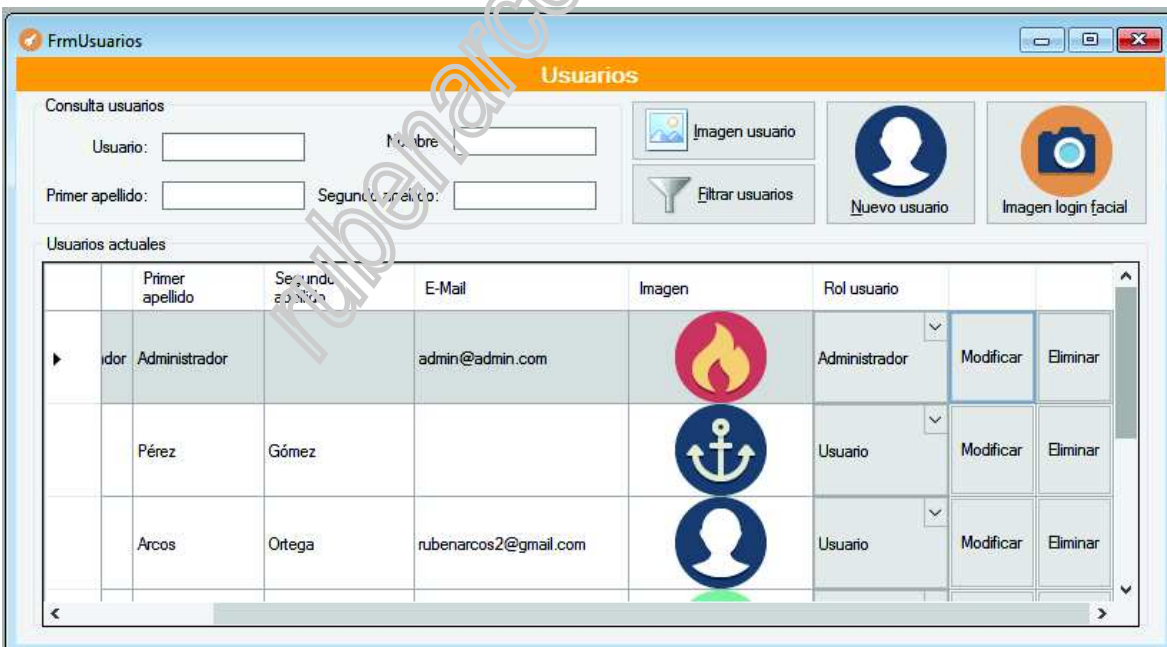

*Ilustración 20 – Detalles del botón de modificación de usuarios* 

Se resaltará la fila del usuario permitiendo la edición de los datos:

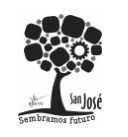

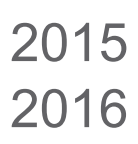

Proyecto Integrado.

|                                         |      |                    |                     | <b>Usuarios</b>       |                  |                               |           |                     |   |
|-----------------------------------------|------|--------------------|---------------------|-----------------------|------------------|-------------------------------|-----------|---------------------|---|
| Consulta usuarios<br>Nombre<br>Usuario: |      |                    |                     |                       | Imagen usuario   |                               |           | $\bullet$           |   |
| Primer apellido:                        |      |                    |                     | Segundo apellido:     | Filtrar usuarios | Nuevo usuario                 |           | Imagen login facial |   |
| Usuarios actuales                       |      |                    |                     |                       |                  |                               |           |                     |   |
|                                         |      | Primer<br>apellido | Segundo<br>apellido | E-Mail                | Imagen           | Rol usuario                   |           |                     | ^ |
| ٠                                       | idor | Administrador      |                     | admin@admin.com       |                  | $\checkmark$<br>Administrador | Modificar | Eliminar            |   |
|                                         |      | Pérez              | Gómez               |                       |                  | $\checkmark$<br>Us, arin      | Modificar | Eliminar            |   |
|                                         |      | Arcos              | Ortega              | rubenarcos2@gmail.com |                  | $\checkmark$<br>$16.16 - 10$  | Modificar | Eliminar            |   |

*Ilustración 21 - Proceso de modificación de los datos del usuario* 

Para finalizar la edición se debe pulsar de nuevo el optón modificar o cualquier parte de la ventana hasta que se realiza la deselección del usuario. El desplegable del rol del usuario, también se encuentra disponible para su modificación durante la edición del usuario, mostrando todos los roles disponibles y activos en el sistema.

Para cambiar la imagen del usuario, se encuentra un botón habilitado a esta acción, debiéndose previamente de seleccionar la línea de usuario en la primera columna sin información de la izquierda del listado de usuarios:

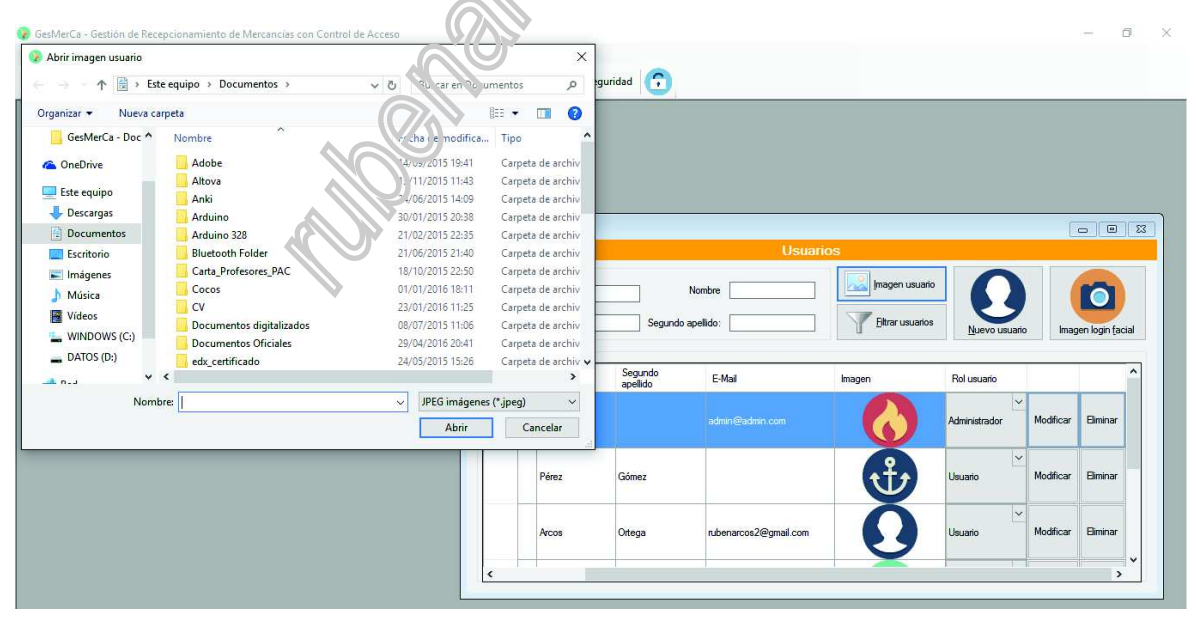

*Ilustración 22 - Proceso de cambio de imagen de usuario (avatar)* 

Alta de un nuevo usuario, pulsando el botón para tal acción, completando los datos del formulario.

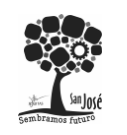

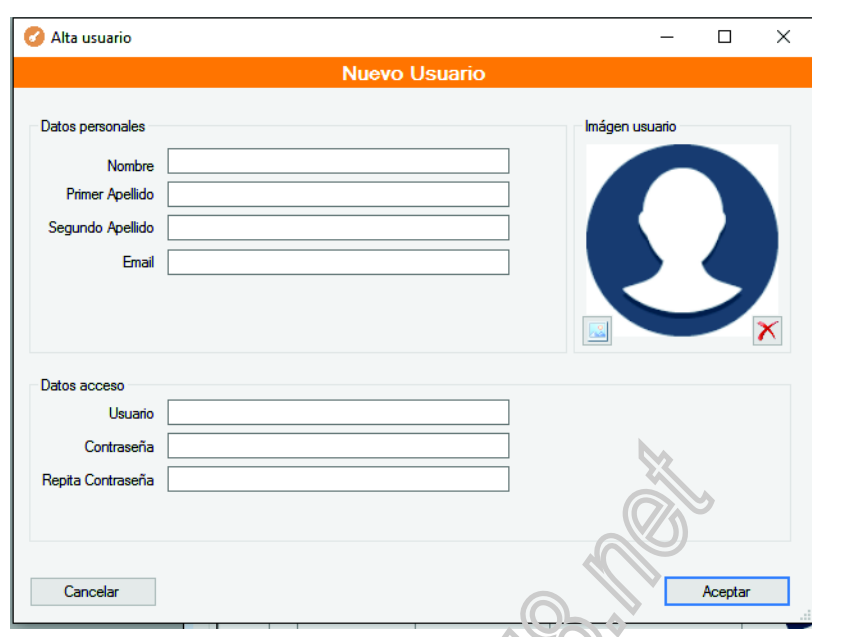

*Ilustración 23 - Formulario de alta de usuario* 

La contraseña deberá ser compleja, obligando a contener caracteres alfanuméricos, combinados con caracteres en mayúsculas y minúsculas, y un mínimo de seis caracteres de longitud, la aplicación informará de las características de la contraseña durante su introducción. También se permite la inserción de la imagen de usuario en el alta del mismo.

Imagen de login facial, esta imagen esta destinada para la identificación del usuario mediante este tipo de identificación inicial. Al inicio de esta funcionalidad se realizará la siguiente confirmación:

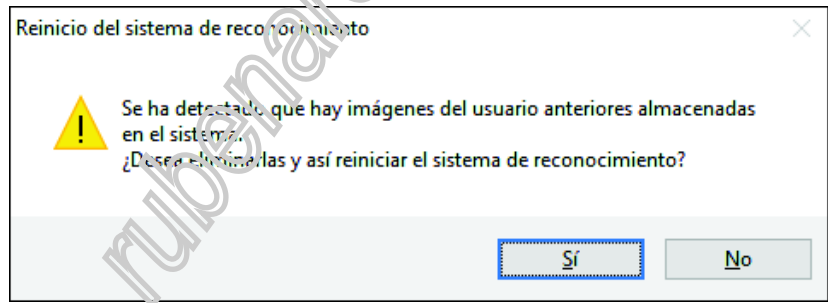

La aceptación de la eliminación de las imágenes anteriormente almacenadas, realiza el borrado de cualquier imagen del usuario en la base de datos, pasando a mostrar la ventana inicial de reconocimiento facial con modificaciones para la identificación de rostros de forma intuitiva, en cada grabación se consulta la continuidad de la captura de imágenes en el momento. Se recomienda un mínimo de diez imágenes de usuario mediante la cámara web, en diferentes posturas y abarcando la máxima superficie de pantalla.

Tras la grabación, se podrá reiniciar la aplicación (o en una nueva instancia) e identificar al usuario mediante login facial.

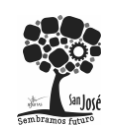

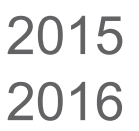

Proyecto Integrado.

# **9.6 Seguridad**

La ventana de seguridad se encuentra dividida mediante dos pestañas: los roles y los permisos de usuarios.

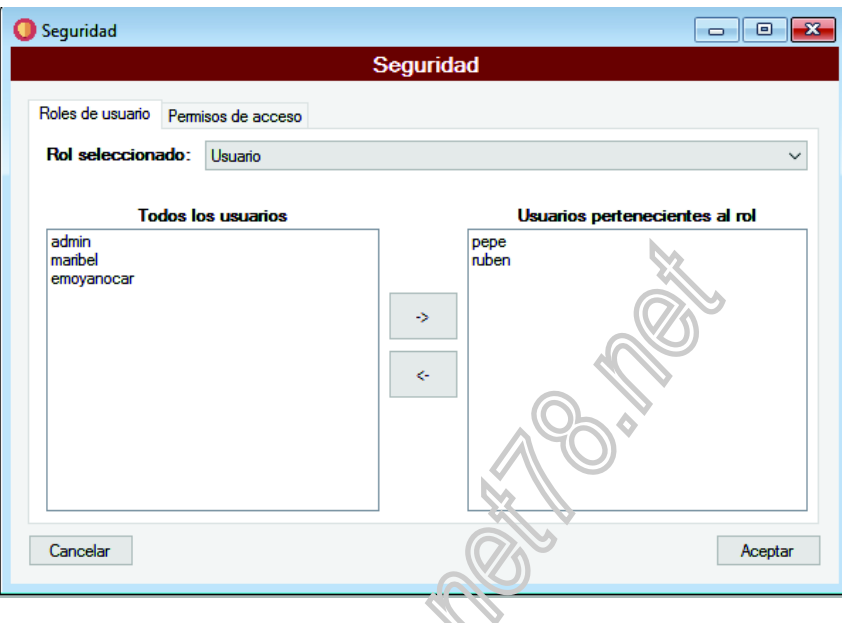

*Ilustración 24 - Ventana de administración de roles de usuarios* 

En el apartado de roles de usuario se encuentra un desplegable que selecciona el rol que sobre el que se aplicarán todos los elementos que se encuentren la pestaña. Quedando en el listado de la izquierda todos los usuarios disponibles a incluir en el grupo de rol seleccionado; y en la derecha los roles que se encuentra actualmente en el rol.

La pestaña de permisos de usuario, tiene la funcionalidad de activar o desactivar los privilegios de los usuarios sobre una o varias de las funcionalidades de la aplicación. Para facilitar la administración y comprensión del usuario, las distintas funcionalidades se han aglutinado en módulos, como se muestra a continuación.

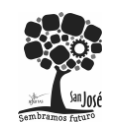

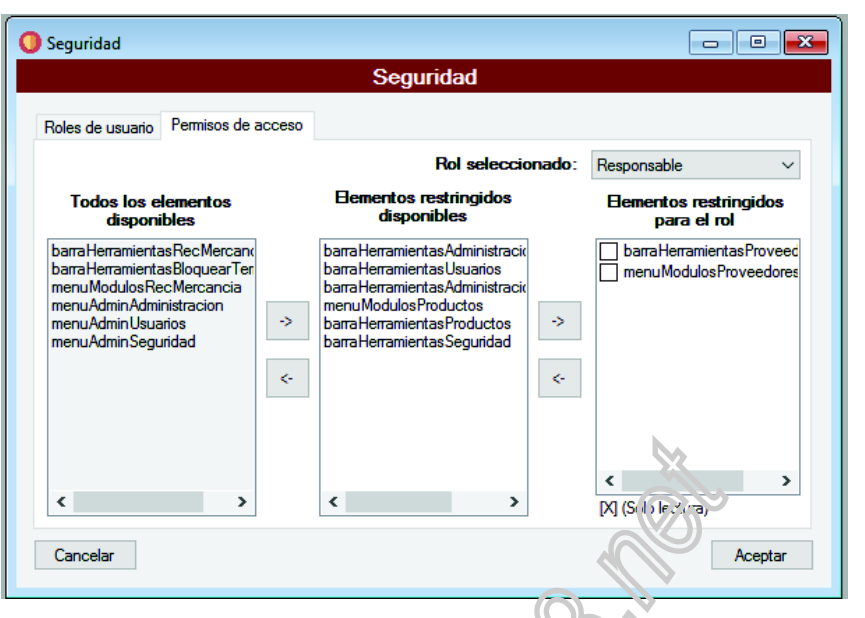

*Ilustración 25 – Ventana de permisos de usuarios* 

En la parte izquierda de la pestaña se encuentra un listado con todos los objetos de la aplicación, los cuales son detectados al inicio de la aplicación, actualizándose automáticamente si se produce cualquier actualización de los elementos de la misma. Mediante los botones de inclusión-exclusión se puede añadir a la lista central, que contiene los elementos restringidos, es decir, cualquier elemento sobre el que se encuentre previamente cualquier tipo de restricción, o que se acabe de añadir. Finalmente en la parte derecha de la pestaña se encuentra el listado con los elementos que se encuentra actualmente restringidos para el rol seleccionado del desplegable superior. Es importante destacar que cuando se incluye un elemento en esta lista, se dispone de la posibilidad de activar el modo *solo lectura* del mismo, el cual permitirá a los usuarios pertenecientes al rol seleccionado poder ver, pero modificar el módulo indicado. Se recomienda pasar el módulo a restringir mediante los botones de inclusión a esta lista, posteriormente marcar el check y finalmente pulsar aceptar, para grabar los cambios y modificaciones.

Si una de las acciones realiziadas en los listados, como la eliminación de un restricción global de un módulo (la cual afectará a todos los usuarios de todos los roles que contuviesen la restricción), requiere de aplicación inmediata para continuar posteriormente con otras acciones en esta ventana, el usuario será informado de esta particularidad y la aplicación guardara, aplicará los cambios y cerrará la ventana de seguridad, requiriendo su posterior apertura si desea continuar con la administración de roles o permisos.

# **9.7 Bloqueo del terminal**

A continuación se muestra el aspecto en que se estable el terminal una vez pulsado el botón para tal acción en la barra de herramientas. Esto implica el bloqueo total del sistema, quedando anulada cualquier combinación de tecla, salida, cancelación o anulación tanto del sistema como de la aplicación. Esta funcionalidad se ha implementado para la ubicación pública de terminales o de alto tránsito de personas, como los pasillos o almacenes de una empresa, en los que se puedan producir accesos o acciones accidentales de la aplicación.

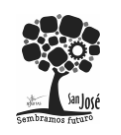

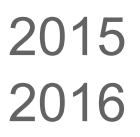

Además de activarse el bloque de forma manual, también se producirá en caso de excesos de intentos de sesión fallidos como se comentó en el apartado correspondiente.

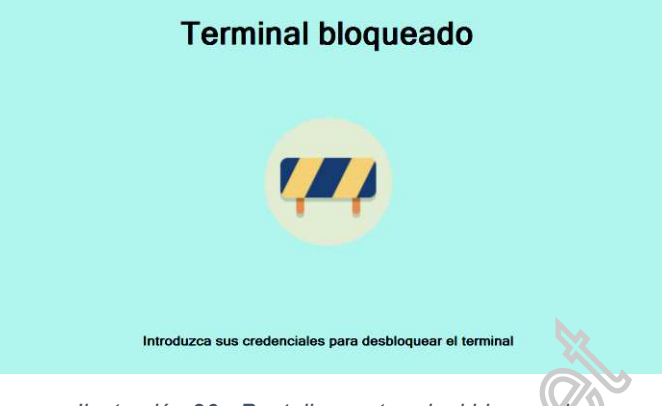

*Ilustración 26 - Pantalla con terminal bloqueado* 

Haciendo reiterados clic con el ratón en el icono central, se habilitará de nuevo la ventana de acceso a la aplicación. Recordar que el modo de identificación será el mismo del inicio.

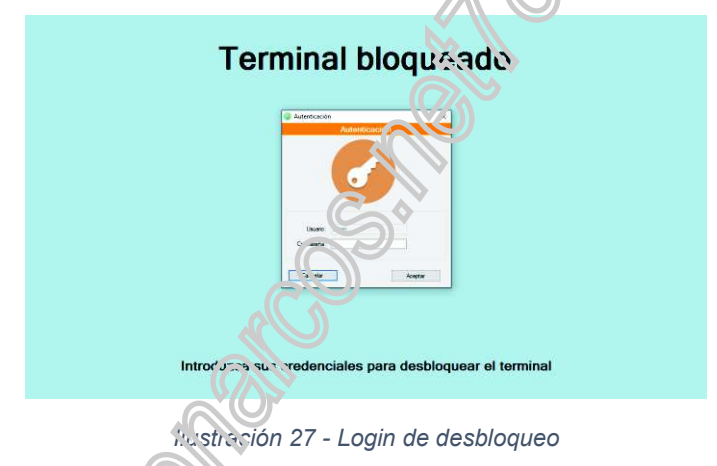

En caso de que se haya excedido el máximo número de intentos, puede volverse a realizar la reiteración de clics, para habilitar el desbloqueo de emeregencia, situado en el margen izquierdo de pantalla y con una restricción de unos segundos de tiempo, que constará de una combinación de cuatro dígitos que solo dispondrá el administrador.

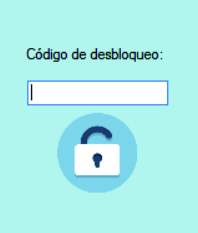

*Ilustración 28 - Introducción de desbloqueo de seguridad* 

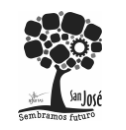

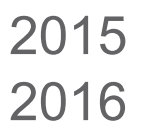

# **9.8 Proveedores**

Esta ventana se encarga de la gestión de los proveedores, encontrándose en la misma un botón de para el alta, realizando la apertura de una nueva ventana de formulario para la introducción de los datos.

*Queda relegada su realización en futuras ampliaciones.* 

# **9.9 Productos**

Esta ventana se encarga de la gestión de los productos, encontrándose en la misma un botón de para el alta, realizando la apertura de una nueva ventana de formulario para la introducción de los datos.

*Queda relegada su realización en futuras ampliaciones.* 

# **9.10 Recepción de mercancía**

Esta ventana se encarga de la gestión de los  $q$ estión de la recepción de mercancía, encontrándose en la misma un botón de para el alta, realizando la apertura de una nueva ventana de formulario para la introducción de los datos.

*Queda relegada su realización en futuras ampliaciones.* 

*Disponiendo en un futuro de la funcionalidad de la entrega de un documento de recepción de la mercancía: una cabecera con los datos del proveedor y del usuario que la recibe, un cuerpo con el detalle de los productos recibidos y un pie con el día y hora de la confirmación como la numeración del documento que se adjunta.* 

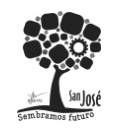

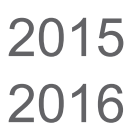

Proyecto Integrado.

**Change of Change of Change of Change** 

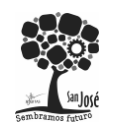

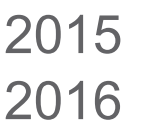

# **10 CONCLUSIONES**

La realización de esta aplicación ha supuesto la finalización de un ciclo tanto personal como educacional, puesto que me ha permitido la aplicación de todos los conocimientos adquiridos durante el ciclo formativo. He intentado aplicar y demostrar los conocimientos de todas las materias, debido a que todas han supuesto un cambio en la percepción que disponía del desarrollo de software y ha permitido así ampliar mi visión y posibilidades ante la realización de este.

Me gustaría resaltar, que aunque la aplicación se encuentre realizada en un lenguaje y plataforma concretos, no ha influido en la realización de la aplicación, debido a que he intentado utilizar las denominadas *buenas prácticas* de desarrollo de software adquiridas de forma general en todos los lenguajes impartidos.

He de dejar constancia, de la gran satisfacción que me ha producido la realización de una aplicación diseñada, desarrollada y testada de forma individual y personal, puesto que lo considero como un punto de inflexión en la evolución de mi desarrollo educacional y profesional.

**ANGELON** 

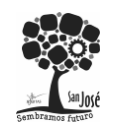

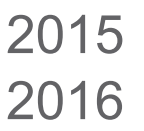

# **11 APÉNDICE**

# **11.1 Parametrización de ejemplo de la aplicación**

# 11.1.1 Datos de conexión de la base de datos

- Servidor: https://www.db4free.net
- Base de datos: a4439484 gesmerc
- Usuario: a4439484 gesmerc
- Contraseña: GesMerCa123456

# 11.1.2 Ubicación del fichero de LOG

Carpeta raíz de la aplicación.

En una instalación habitual: C:\Program Files (x86)\GesMerCa\log-file.txt

# **11.2 Credenciales de ejemplo de la aplicación**

- 11.2.1 Usuarios sin privilegios especiales
	- Usuario: ruben
	- Contraseña: 123564

# 11.2.2 Usuario responsable con permisos condicionados

- Usuario: maribel
- Contraseña: 12345678910

# 11.2.3 Usuario administrador todas las opciones disponibles

- Usuario: admin
- Contraseña: admin
- Usuario: emoyanocar
- Contraseña: *desconocida, introducida por el usuario*

# 11.2.4 Reconocimiento facial, imágenes almacenadas

- Usuario: ruben

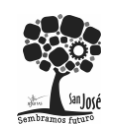

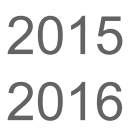

Proyecto Integrado.

# **12 BIBLIOGRAFÍA**

- Ayuda de C# de Microsoft (MSDN): https://msdn.microsoft.com/eses/library/67ef8sbd.aspx
- Librería de OpenCV para .NET: http://www.emgu.com
- Libería OpenCV: http://opencv.org/
- Recursos propios
- 

- Recursos facilitados por el centro durante el ciclo formativo<br>- Control durante el ciclo formativo<br>- Control durante el ciclo formativo<br>- Control durante el ciclo formativo<br>- Control durante el ciclo formativo

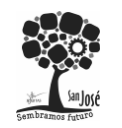

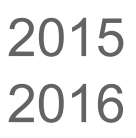

Proyecto Integrado.

**Change of Change of Change of Change** 

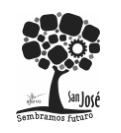